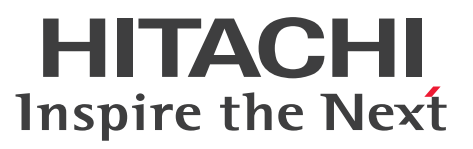

# HiRDB Version 8 バッチ高速化機能 スケーラブルデータベースサーバ

 $\overline{\frac{}{\vert \mathbf{\mathfrak{R}}\mathbf{\mathfrak{R}}\cdot\mathbf{\mathfrak{F}}\mathbf{5}\vert\cdot\mathbf{\mathfrak{R}}\mathbf{\mathfrak{K}}\mathbf{F}\mathbf{B}}$ 

3020-6-368-50

# <span id="page-1-0"></span>前書き

## ■ 対象製品

●適用 OS: HP-UX 11i V3(IPF) P-1J62-3591 HiRDB Server Version 9 09-66 P-F1J62-1181A HiRDB Accelerator Version 8 08-03

## ●適用 OS: AIX V7.1, AIX V7.2

P-1M62-3591 HiRDB Server Version 9 09-66 P-F1M62-1181A HiRDB Accelerator Version 8 08-03

●適用 OS: Red Hat Enterprise Linux 6 (64-bit x86 64), Red Hat Enterprise Linux 7 (64-bit x86\_64)

P-9W62-4591 HiRDB Server Version 9 09-66 P-F9S62-1181A HiRDB Accelerator Version 8 08-03

●適用 OS: Windows Server 2008 R2, Windows Server 2008 (x64), Windows Server 2012, Windows Server 2016, Windows 7 Professional (x64), Windows 7 Enterprise (x64), Windows 7 Ultimate (x64), Windows 8 Pro (x64), Windows 8 Enterprise (x64), Windows 8.1 Pro (x64), Windows 8.1 Enterprise (x64), Windows 10 Pro (x64), Windows 10 Enterprise (x64)

P-2962-9194 HiRDB Server Version 9 09-66

P-2462-7P84 HiRDB Accelerator Version 8 08-03

これらのプログラムプロダクトのほかにもこのマニュアルをご利用になれる場合があります。詳細は「リ リースノート」でご確認ください。

## ■ 輸出時の注意

本製品を輸出される場合には、外国為替及び外国貿易法の規制並びに米国輸出管理規則など外国の輸出関 連法規をご確認の上、必要な手続きをお取りください。 なお、不明な場合は、弊社担当営業にお問い合わせください。

## ■ 商標類

HITACHI, HiRDB, Cosminexus, HA モニタ, JP1, OpenTP1, TPBroker, uCosminexus, VOS3/LS, VOS3/US, XDM は、株式会社 日立製作所の商標または登録商標です。 ActiveX は、米国 Microsoft Corporation の米国およびその他の国における登録商標または商標です。 AMD は, Advanced Micro Devices, Inc.の商標です。

IBM, AIX は,世界の多くの国で登録された International Business Machines Corporation の商標で す。

IBM, DataStage, MetaBroker, MetaStage および QualityStage は、世界の多くの国で登録された International Business Machines Corporation の商標です。

IBM,PowerHA は,世界の多くの国で登録された International Business Machines Corporation の 商標です。

Itanium は,アメリカ合衆国および / またはその他の国における Intel Corporation の商標です。

JBoss は,米国およびその他の国で Red Hat, Inc. の登録商標もしくは商標です。

Linux は,Linus Torvalds 氏の日本およびその他の国における登録商標または商標です。

Microsoft および Visual Studio は、米国 Microsoft Corporation の米国およびその他の国における登録 商標または商標です。

Microsoft .NET は、お客様,情報,システムおよびデバイスを繋ぐソフトウェアです。

Microsoft Access は、米国 Microsoft Corporation の米国およびその他の国における登録商標または商 標です。

Microsoft Office および Excel は, 米国 Microsoft Corporation の米国およびその他の国における登録 商標または商標です。

Motif は, Open Software Foundation, Inc.の商標です。

MS-DOS は,米国 Microsoft Corporation の米国およびその他の国における登録商標または商標です。

ODBC は,米国 Microsoft Corporation が提唱するデータベースアクセス機構です。

OLE は、米国 Microsoft Corporation が開発したソフトウェア名称です。

Oracle と Java は, Oracle Corporation 及びその子会社,関連会社の米国及びその他の国における登録 商標です。

PowerBuilder は、Sybase,Inc.の登録商標です。

Red Hat は,米国およびその他の国で Red Hat, Inc. の登録商標もしくは商標です。

UNIX は,The Open Group の米国ならびに他の国における登録商標です。

Veritas、Veritas ロゴは、米国およびその他の国における Veritas Technologies LLC またはその関連 会社の商標または登録商標です。

Visual Basic は、米国 Microsoft Corporation の米国およびその他の国における登録商標または商標です。 Visual C++は,米国 Microsoft Corporation の米国およびその他の国における登録商標または商標です。 Windows は,米国 Microsoft Corporation の米国およびその他の国における登録商標または商標です。 Windows Server は、米国 Microsoft Corporation の米国およびその他の国における登録商標または商 標です。

その他記載の会社名,製品名などは,それぞれの会社の商標もしくは登録商標です。

## ■ 発行

2018 年 4 月 3020-6-368-50

# ■ 著作権

All Rights Reserved. Copyright (C) 2008, 2018, Hitachi, Ltd.

# <span id="page-4-0"></span>変更内容

## 変更内容(3020-6-368-50) HiRDB Version 9 09-66, HiRDB Accelerator Version 8 08-03

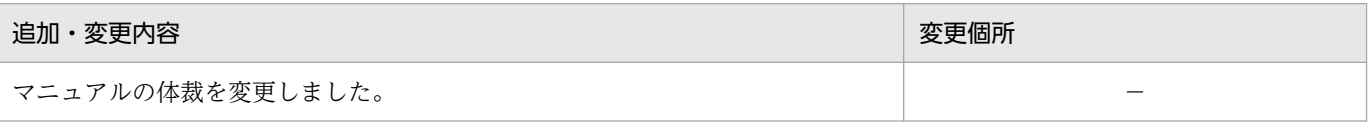

単なる誤字・脱字などはお断りなく訂正しました。

## 変更内容(3020-6-368-40) HiRDB Version 9 09-65. HiRDB Accelerator Version 8 08-03

#### 追加・変更内容

HiRDB のサポートプラットフォームに次の OS を追加しました。

- AIX V7.2
- Windows Server 2016

# 変更内容(3020-6-368-30) HiRDB Version 9 09-60, HiRDB Accelerator Version 8 08-03

#### 追加・変更内容

HiRDB のサポートプラットフォームに次の OS を追加しました。

- Linux 7
- Windows 10

#### 変更内容(3020-6-368-20) HiRDB Version 8 08-05

#### 追加・変更内容

HiRDB が使用する共用メモリをメモリ上に固定できるようにしました。これに伴い,pd\_max\_resident\_rdarea\_no オペラ ンドの説明を変更しました。

# <span id="page-5-0"></span>はじめに

このマニュアルは、HiRDB Accelerator Version 8 を使用したバッチ高速化機能の運用方法について説 明したものです。なお,ここに記載されていない前提情報については,マニュアル「HiRDB Version 9 解説| (3020-6-450) を参照してください。

## ■ 対象読者

バッチ高速化機能を使って HiRDB Version 9 (以降, HiRDB と表記します)を運用する方々を対象にし ています。

このマニュアルの記述は、次に示す知識があることを前提にしています。

- UNIX,または Windows のシステム管理の基礎的な知識
- HiRDB のシステム管理の基礎的な知識

また、このマニュアルは、マニュアル「HiRDB Version 9 解説」を前提としていますので、あらかじめ お読みいただくことをお勧めします。

## ■ 図中で使用する記号

このマニュアルの図中で使用する記号を次のように定義します。

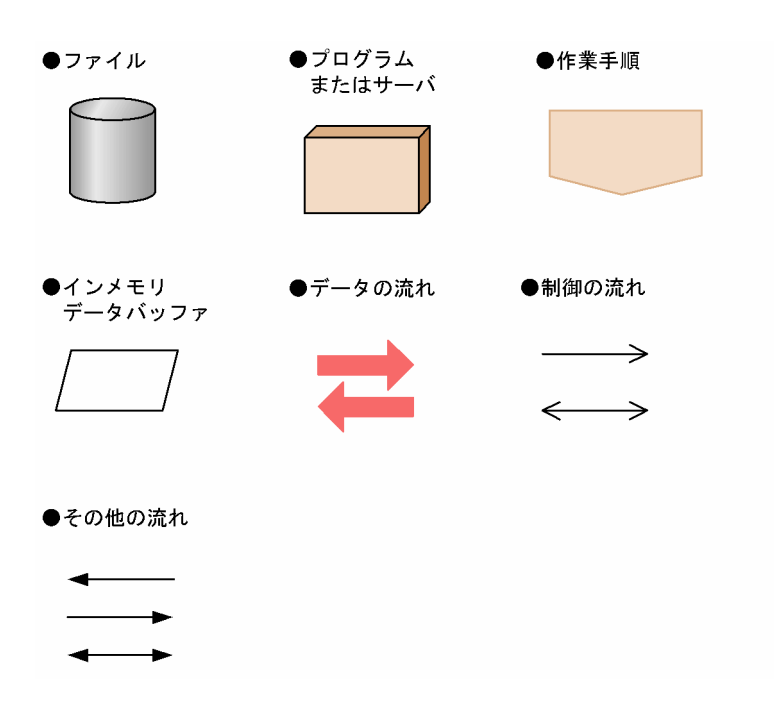

# 目次

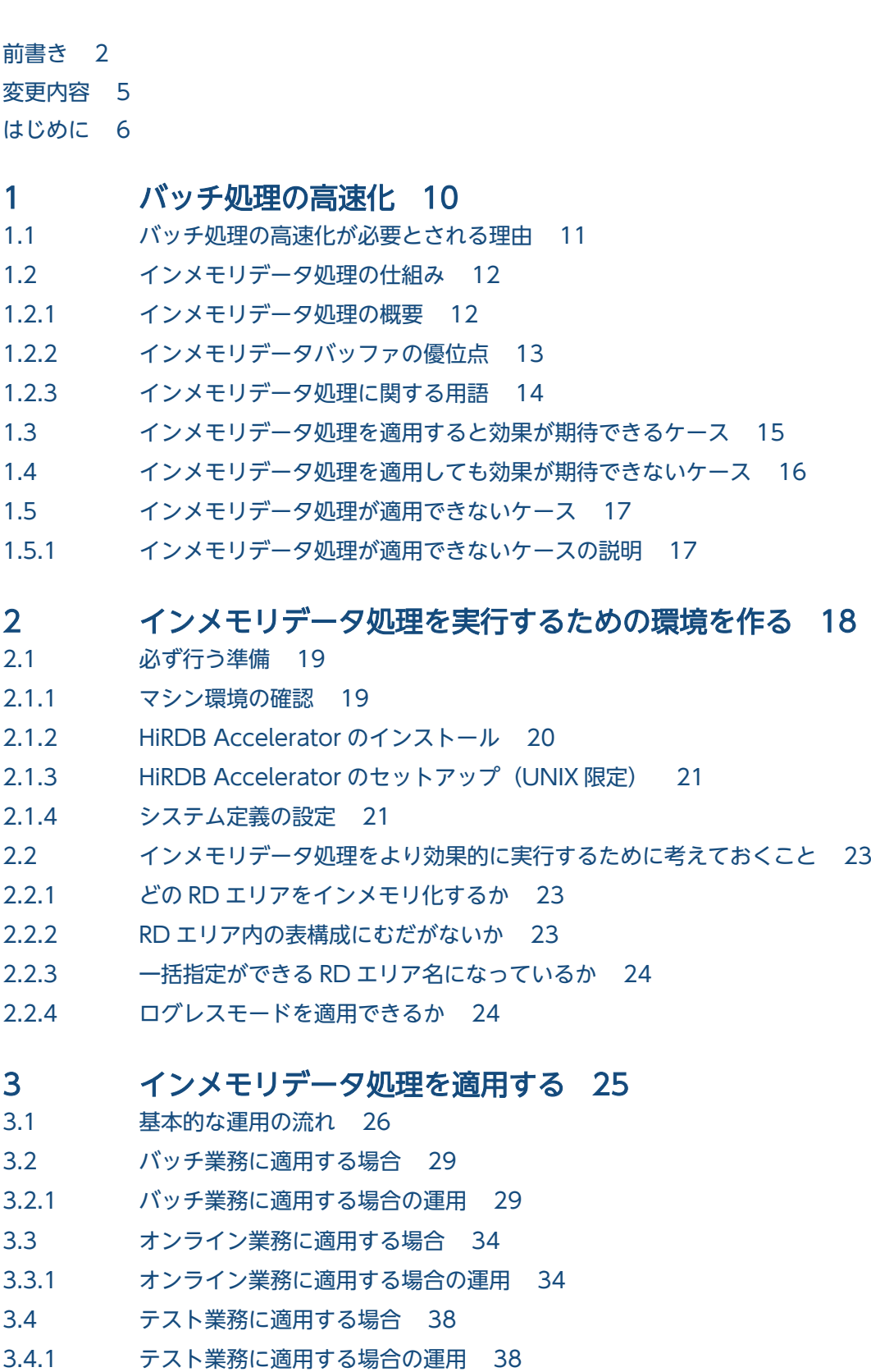

- 3.5 [複数の RD エリアを一度にインメモリ化する場合の注意事項 44](#page-43-0)
- 3.5.1 [インメモリ化に失敗したとき 44](#page-43-0)
- 3.5.2 [セグメントの割り当てについて 44](#page-43-0)

#### 4 [運用時に気をつけること 46](#page-45-0)

- 4.1 [バックアップを取得するときに気をつけること 47](#page-46-0)
- 4.1.1 [バックアップを取得するタイミング 47](#page-46-0)
- 4.1.2 参照可能モード (-M r) でバックアップを取得する場合 48
- 4.2 [HiRDB を終了するときに気をつけること 51](#page-50-0)
- 4.3 [データベース構成変更ユティリティを使用するときに気をつけること 52](#page-51-0)
- 4.4 [インナレプリカ機能を使用しているときに気をつけること 53](#page-52-0)
- 4.5 [系切り替え機能を使用しているときに気をつけること 54](#page-53-0)
- 4.6 [その他の注意事項 55](#page-54-0)
- 4.6.1 [その他の注意事項の説明 55](#page-54-0)

#### 5 [トラブルシュート 57](#page-56-0)

- 5.1 [障害回復の基本的な考え方 58](#page-57-0)
- 5.1.1 [障害の種類と回復方法を決めるときの基準 58](#page-57-0)
- 5.2 [障害が発生したときに最初に確認すること 60](#page-59-0)
- 5.3 [RD エリア障害が発生した場合の回復手順 63](#page-62-0)
- 5.3.1 [RD エリア障害が発生した場合の回復手順の例題 63](#page-62-0)
- 5.4 [バッファ障害が発生した場合の回復手順 66](#page-65-0)
- 5.4.1 [最新の状態に回復する場合 66](#page-65-0)
- 5.4.2 [同期取得時点に回復する場合\(関連 RD エリアなし\) 70](#page-69-0)
- 5.4.3 [同期取得時点に回復する場合\(関連 RD エリアあり\) 73](#page-72-0)

## 6 [こんなときどうする 78](#page-77-0)

- 6.1 [インメモリデータバッファと RD エリアの同期を取るには 79](#page-78-0)
- 6.1.1 [同期を取る方法 79](#page-78-0)
- 6.1.2 [同期を取るタイミング 79](#page-78-0)
- 6.2 [インメモリデータバッファの利用状況を確認するには 80](#page-79-0)
- 6.3 [インメモリデータバッファの統計情報を確認するには 81](#page-80-0)
- 6.3.1 [確認方法 81](#page-80-0)
- 6.4 [強制的にインメモリ化を解除するには 83](#page-82-0)
- 6.4.1 [解除方法 83](#page-82-0)
- 6.5 [インメモリデータバッファ上のデータを破棄するには 84](#page-83-0)
- 6.5.1 [インメモリデータバッファ上のデータを破棄する前提条件と実行方法 84](#page-83-0)
- 6.6 [RD エリアのデータをインメモリデータバッファに再読み込みするには 85](#page-84-0)
- 6.6.1 [RD エリアのデータをインメモリデータバッファに再読み込みする前提条件と実行方法 85](#page-84-0)

# [付録 86](#page-85-0)

- 付録 A [インメモリデータ処理の状態遷移図 87](#page-86-0)
- ーリック コック セック ランス・シャル <sub>のは ピク</sub>ローク のはない<br>付録 B [インメモリデータ処理に関するコマンド一覧 88](#page-87-0)
- 付録 C [pdmemdb コマンド実行時の前提条件 89](#page-88-0)

# [索引 90](#page-89-0)

<span id="page-9-0"></span>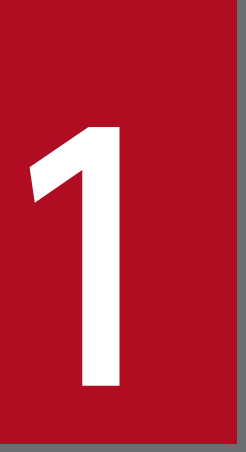

# 1 バッチ処理の高速化

この章では,大量のデータを扱うバッチ処理の高速化を実現するインメモリデータ処理について 説明します。

# <span id="page-10-0"></span>1.1 バッチ処理の高速化が必要とされる理由

企業や組織が保有するデータは増加の一途をたどっています。データ量の増加に伴い,バッチ処理に掛か る時間は長くなる一方です。さらに,業務のサービス時間は延長傾向にあるため,バッチ処理を実行でき る時間が短くなってきています。また,これまでメインフレームでやっていたような大量のバッチ処理を, オープンシステムでも実施するという需要が高まっています。このような理由から,オープンシステムで のバッチ処理の高速化が企業や組織の課題となっています。

HiRDB では、大量のデータを扱うバッチ処理を高速化するために、RD エリア内の全データをメモリ上に 一括して読み込み,バッチ処理の実行中はメモリ上のデータだけを更新し,ディスク上のデータは更新し ません。バッチ処理が完了したあとにメモリ上の更新データを一括してディスクに書き込みます。バッチ 処理中はディスク入出力が発生しないため,その分バッチ処理に掛かる時間を短縮できます。

このバッチ高速化を実現するための処理方式をインメモリデータ処理といいます。

例えば,次のようなケースに当てはまる場合は,インメモリデータ処理を適用してバッチ処理の高速化を 検討してください。

ケース 1

バッチ処理を実行できる時間の範囲が午前 0 時から午前 6 時までの 6 時間と決まっていて,バッチ処 理が完了するまで 4 時間掛かります。バッチ処理の途中でエラーが発生した場合,決められた時間内に バッチ処理を完了できないおそれがあります。

ケース 2

データ量の増加によって、3か月後のバッチ処理時間が12時間以上になると予想され、翌日のオンラ イン業務に影響が出ると考えられます。

ケース 3

将来,メインフレームからデータを移行する予定があります。しかし,データの移行に掛かる時間を試 算した結果,移行予定期間内にデータの移行が終わりそうにありません。

<span id="page-11-0"></span>ここでは,インメモリデータ処理の仕組みについて説明します。

なお,インメモリデータ処理を実行するには HiRDB Accelerator が必要です。

# 1.2.1 インメモリデータ処理の概要

インメモリデータ処理では,RD エリア内の全データをメモリ上に一括して読み込み,バッチ処理の実行 中はメモリ上のデータだけを更新し,ディスク上のデータは更新しません。バッチ処理が完了したあとに メモリ上の更新データを一括してディスクに書き込みます。バッチ処理中はディスク入出力が発生しませ ん。ディスク入出力が発生するのは,RD エリア内のデータをメモリ上に読み込むときと,メモリ上の更 新データをディスクに書き込むときの 2 回だけです。

インメモリデータ処理の概要を次に示します。

#### 図 1‒1 インメモリデータ処理の概要

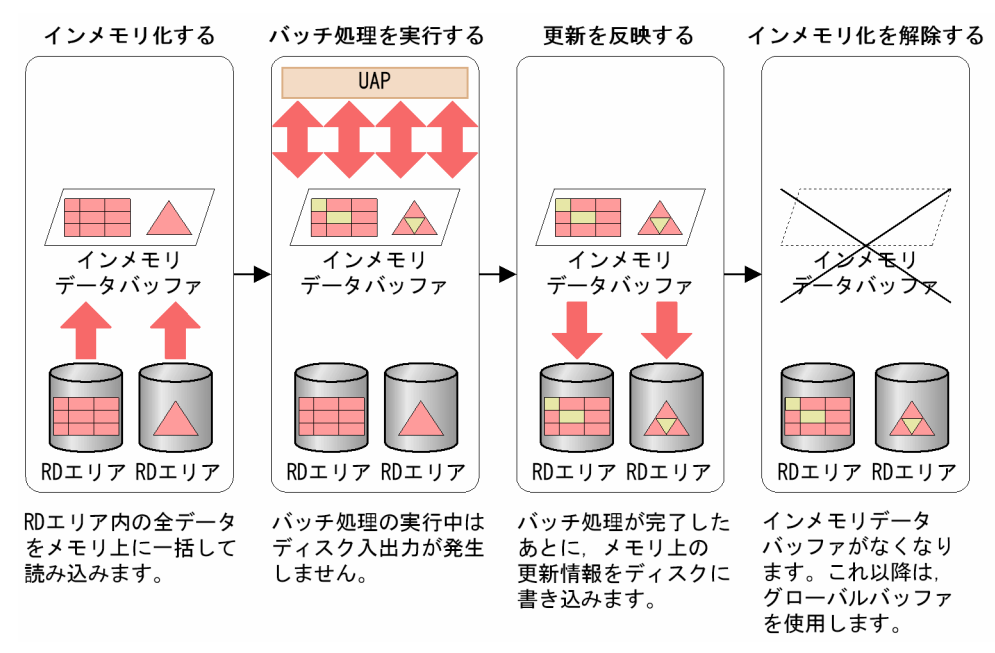

[説明]

RD エリア内の全データをメモリ上に一括して読み込むことをインメモリ化といいます。インメモリ化 は RD エリアごとに行います。インメモリ化している RD エリアをインメモリ RD エリアといいます。 また,インメモリデータ処理で使用するデータバッファをインメモリデータバッファといいます。

## ポイント

インメモリデータ処理を実行する場合は,グローバルバッファを使用しないでインメモリデー タバッファを使用します。インメモリデータバッファは,HiRDB が動的に共用メモリ上に確保 するため、HiRDB 管理者がインメモリデータバッファを定義する必要はありません。

<span id="page-12-0"></span>バッチ処理の実行中はインメモリデータバッファ上のデータだけが更新されて,ディスク上のデータは更 新されません。バッチ処理が完了したあとにコマンド(pdhold コマンド)を実行して,インメモリデー タバッファ上の更新情報を一括してディスクに書き込みます。シンクポイント時もディスクへの書き込み が発生しません。なお,ログ取得モードであれば,インメモリデータ処理中でも,通常と同じようにデー タベースの更新ログが取得されます。障害が発生した場合,そのログを使って,データベースを最新の状 態に回復できます。

# 1.2.2 インメモリデータバッファの優位点

ここでは、グローバルバッファと比較したときのインメモリデータバッファの優位点について説明します。 性能面ではインメモリデータバッファの方が優れていますが,障害発生時の対処方法がグローバルバッファ に比べてやや複雑になります。

インメモリデータバッファとグローバルバッファのそれぞれの優位点を次に説明します。

# (1) インメモリデータバッファが優位な点

インメモリデータバッファが優位な点を次に示します。

#### • ディスク入出力回数が少ない

グローバルバッファを使用している場合はディスク入出力が定期的に発生しますが,インメモリデータ バッファを使用している場合は,ディスク入出力が発生するのはインメモリ化した時点とディスクへの データ書き込み時点の 2 回だけです。シンクポイント時にもディスクへの書き込みが発生しません。そ のため,インメモリデータバッファを使用する方が,グローバルバッファを使用したときに比べてディ スク入出力回数が少なくなります。

• バッファの管理処理が少ない

グローバルバッファを使用している場合は次に示すバッファ管理処理が発生しますが,インメモリデー タバッファを使用している場合はこれらのバッファ管理処理が発生しません。

- キャッシュバッファキェーン(バッファへのポインタの集合)の管理処理
- LRU リストの管理処理
- 更新バッファの管理処理

インメモリデータバッファを使用した方が,これらの管理処理が不要になり,その分性能が向上しま す。また,トランザクションの同時実行性も向上します。

• チューニングが不要

グローバルバッファの場合はヒット率を意識してグローバルバッファのチューニングをする必要があり ます。一方,インメモリデータバッファの場合はヒット率を意識する必要がないため,チューニングが 必要ありません。そのため,チューニングに掛かるコストを削減できます。

# <span id="page-13-0"></span>(2) グローバルバッファが優位な点

グローバルバッファが優位な点を次に示します。

#### • HiRDB が異常終了したときのデータの回復方法

グローバルバッファを使用している場合は、HiRDB が異常終了しても、再開始時に最新の状態に HiRDB が回復します。インメモリデータバッファを使用している場合は,HiRDB が異常終了して再開始して も、HiRDB は自動回復しません。この場合、HiRDB 管理者がバックアップとログを使用して最新の 状態に回復するか,またはインメモリ化時点以降の処理を再実行する必要があります。

# 1.2.3 インメモリデータ処理に関する用語

インメモリデータ処理に関する用語を次の表に示します。

#### 表 1-1 インメモリデータ処理に関する用語

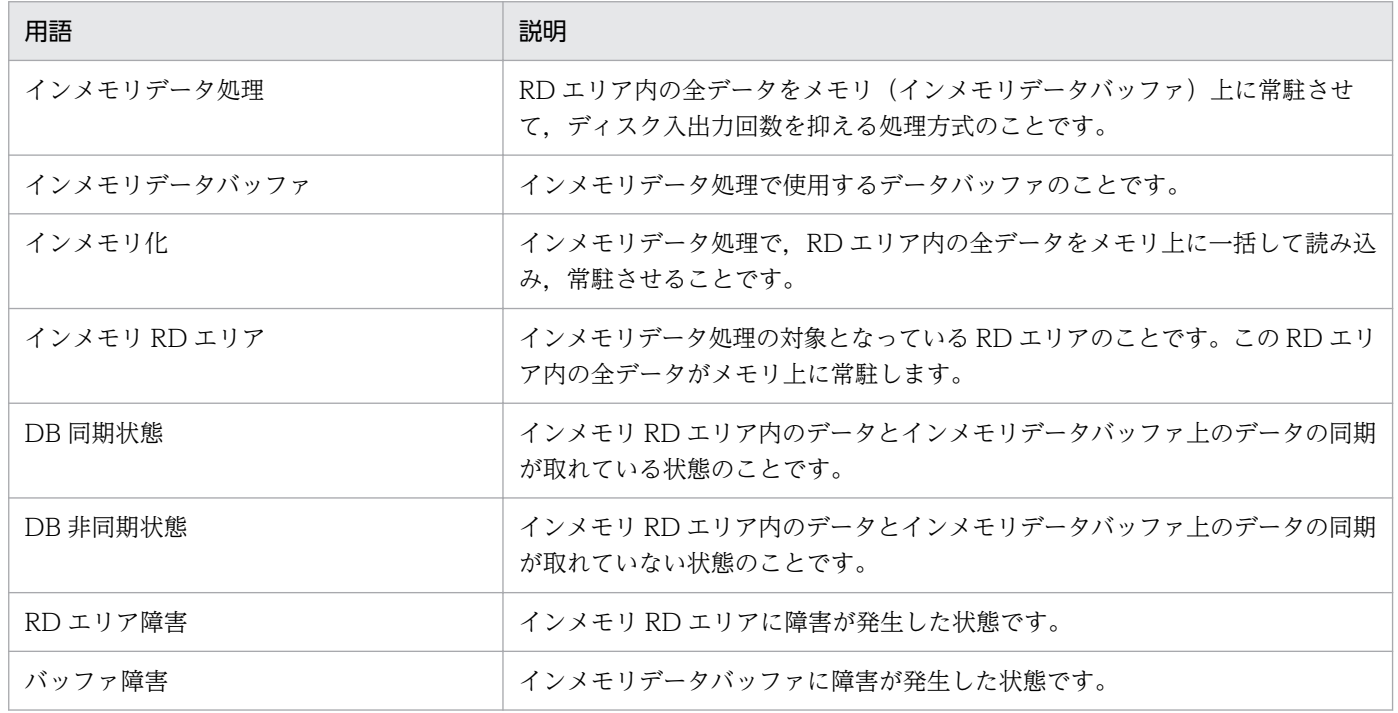

# <span id="page-14-0"></span>1.3 インメモリデータ処理を適用すると効果が期待できるケース

次の場合にインメモリデータ処理を適用すると効果が期待できます。

#### • 処理時間の長いバッチ処理を実行している場合

大量のデータ更新を行う,処理時間の長いバッチ処理にインメモリデータ処理を適用すると,効果が期 待できます。また,ログレスモードを適用すると,さらに処理時間を短縮できます。

バッチ処理に掛かる時間が長いほど,ディスク入出力回数に差が出るため,インメモリデータ処理を適 用したときの効果が期待できます。

• 複数のバッチ処理を連続して実行している場合

複数のバッチ処理を連続して実行する場合にインメモリデータ処理を適用すると効果が期待できます。 バッチ処理を連続して行うほど,ディスク入出力回数に差が出るため,インメモリデータ処理を適用し たときの効果が期待できます。

#### • グローバルバッファの排他競合が原因で性能が上がらない場合

グローバルバッファの排他競合が原因で性能が上がらない場合に,インメモリデータ処理を適用すると 性能向上が期待できます。

グローバルバッファを使用する場合(インメモリデータ処理を使用しない場合),参照または更新処理 の発生時、グローバルバッファ上にデータがキャッシュされているかどうかを検索する処理(キャッ シュサーチ処理)が行われます。このとき、グローバルバッファの全ページに対して排他が掛かるた め,ほかの参照または更新処理は排他待ちとなります。インメモリデータ処理の場合は,インメモリ データバッファ上に全データがキャッシュされているため,キャッシュサーチ処理が発生しません。グ ローバルバッファの全ページに対する排他制御がなくなるため,同時実行性の向上が見込まれ,その分 性能向上が期待できます。例えば、同じグローバルバッファを割り当てている複数の RD エリアを更新 するバッチ処理などで排他競合が多発している場合に,インメモリデータ処理を適用すると性能向上が 期待できます。

なお,排他競合の発生頻度については,統計解析ユティリティのグローバルバッファに関する統計情報 で確認できます。

• メインフレームからデータを移行する場合

メインフレームの膨大なデータを HiRDB に移行する場合(データを HiRDB のデータベースにデータ ロードする場合)に、インメモリデータ処理を適用すると効果が期待できます。

#### ■参考

インメモリデータ処理はユティリティにも適用できます。データロードや表の再編成など、処 理時間の長いユティリティを実行する場合にも、効果が期待できます。

<sup>1.</sup> バッチ処理の高速化

# <span id="page-15-0"></span>1.4 インメモリデータ処理を適用しても効果が期待できないケース

次のような場合にインメモリデータ処理を適用しても効果が期待できません。

#### • 処理時間の短いバッチ処理を実行している場合

インメモリデータ処理では、RD エリア内の全データをインメモリ化します。そのため、RD エリアの データ量に比例して,インメモリ化に掛かる時間や,インメモリデータバッファ上のデータをディスク に書き込む時間が長くなります。これらの処理に掛かる時間とバッチ業務の処理時間を考慮した上で, インメモリデータ処理の適用を検討してください。

例えば,処理時間が 30 分のバッチ業務にインメモリデータ処理を適用したとします。インメモリデー タ処理の適用によってバッチ業務の処理時間は 20 分と短くなりましたが,インメモリ化の処理に 10 分,インメモリデータバッファ上のデータをディスクに書き込む時間が 10 分掛かると,合計 40 分掛 かり,インメモリデータ処理を適用する前より処理時間が長くなってしまいます。

## ■ 参考

ここの説明で使用している時間はあくまで例です。業務の内容によって各処理に掛かる時間は 変わります。

• RD エリア内の全データをグローバルバッファ上にキャッシュしている場合

RD エリア内の全データをグローバルバッファ上にキャッシュしている場合と,インメモリデータ処理 を適用した場合では,あまり性能に差がありません。

<sup>1.</sup> バッチ処理の高速化

# <span id="page-16-0"></span>1.5.1 インメモリデータ処理が適用できないケースの説明

ここでは,インメモリデータ処理が適用できないケースについて説明します。

# (1) インメモリデータ処理を適用できない RD エリア

ユーザ用 RD エリア, ユーザ LOB 用 RD エリア, およびリスト用 RD エリアに対してだけ, インメモリ データ処理を適用できます。次に示す RD エリアについては,インメモリデータ処理を適用できません。

- マスタディレクトリ用 RD エリア
- データディクショナリ用 RD エリア
- データディレクトリ用 RD エリア
- データディクショナリ LOB 用 RD エリア
- レジストリ用 RD エリア
- レジストリ LOB 用 RD エリア

なお. ユーザ用 RD エリアおよびユーザ LOB 用 RD エリアについても, オープン契機が SCHEDULE 属 性の RD エリアの場合はインメモリ化できません。また,ユーザ用 RD エリアが共用 RD エリアの場合も インメモリ化できません。

# (2) リアルタイム SAN レプリケーション(ログ同期方式を除く)を使用して いる場合

全同期方式,全非同期方式,またはハイブリッド方式のリアルタイム SAN レプリケーションを使用して いる場合は,インメモリデータ処理を適用できません。

ログ同期方式のリアルタイム SAN レプリケーションの場合は,インメモリデータ処理を適用できます。 ただし,ログ適用サイトのデータベースの更新ができなくなるため,ログレスモードは使用しないでくだ さい。

<sup>1.</sup> バッチ処理の高速化

<span id="page-17-0"></span>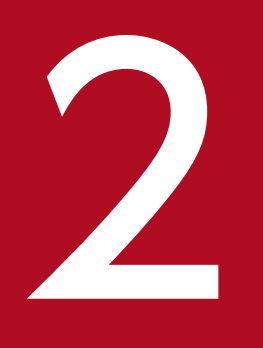

# マンプ<br>- インメモリデータ処理を実行するための環境を作る

この章では、インメモリデータ処理を実行するために必ず行う準備と、処理性能を向上させるた めに考えておくことについて説明します。

<span id="page-18-0"></span>ここでは,インメモリデータ処理を実行するために必ず行う準備について説明します。準備の手順を次の 図に示します。

## 図 2‒1 必ず行う準備

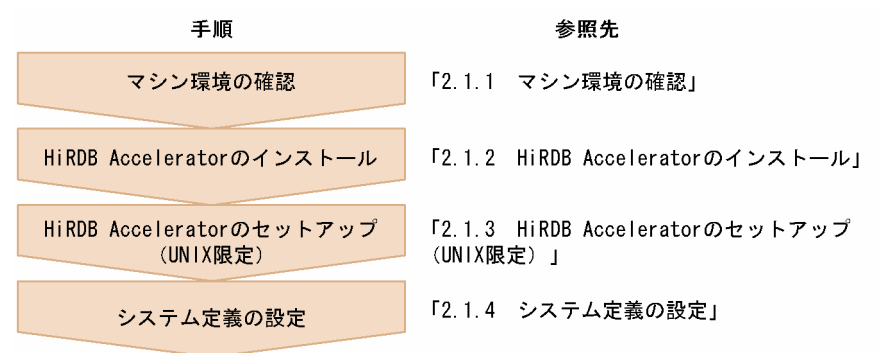

なお,これ以降の説明は,HiRDB のインストールおよびセットアップは完了していて,すでに HiRDB を 運用していることを前提としています。

# 2.1.1 マシン環境の確認

インメモリデータ処理を実行するためには,マシン環境がここで説明する条件を満たしている必要があり ます。マシン環境について確認してください。

# (1) 前提プラットフォーム

インメモリデータ処理は次のプラットフォームで実行できます。

- HP-UX (64 ビットモード)
- AIX (64 ビットモード)
- Linux (EM64T)
- Windows (x64)

# (2) メモリ容量の確認

インメモリデータ処理を実行するためのメモリ容量が十分にあるか確認してください。インメモリデータ 処理に必要なメモリ容量は,インメモリ化する RD エリアの容量に,HiRDB がインメモリデータバッファ を管理するための領域を加えた値になります。

インメモリデータ処理で必要なメモリ所要量については,マニュアル「HiRDB Version 9 システム導入・ 設計ガイド」を参照してください。

<sup>2.</sup> インメモリデータ処理を実行するための環境を作る

# <span id="page-19-0"></span>(3) OS のオペレーティングシステムパラメタの確認 (UNIX 限定)

次に示す設定をするオペレーティングシステムパラメタの値を見直してください。

- 共用メモリセグメントの合計サイズ
- システム上の共用メモリセグメントの最大数
- 1 プロセス当たりの共用メモリセグメントの最大数

OS のオペレーティングシステムパラメタの見積もりについては,マニュアル「HiRDB Version 9 システ ム導入・設計ガイド」または OS のマニュアルを参照してください。

# 2.1.2 HiRDB Accelerator のインストール

ここでは、HiRDB Accelerator のインストールおよびアンインストールの手順について説明します。

# (1) インストール手順

HiRDB Accelerator のインストール手順を次に示します。

#### Windows 版の場合

- 1. pdstop コマンドで HiRDB を正常終了します。
- 2. [コントロールパネル]の「サービス]で HiRDB のサービスを停止します。
- 3. HiRDB Accelerator をインストールします。Administrators 権限を持つユーザがインストールを 実行してください。手順はインストーラの指示に従ってください。

なお,HiRDB/パラレルサーバの場合は,すべてのサーバマシンに HiRDB Accelerator をインス トールしてください。系切り替え機能を使用している場合は予備系のサーバマシンにも、HiRDB Accelerator をインストールしてください。

また,マルチ HiRDB 構成のときは,セットアップ識別子の指定が必要です。セットアップ識別子 は pdntenv コマンドで確認できます。

#### UNIX 版の場合

1. pdstop コマンドで HiRDB を正常終了します。

2. 日立 PP インストーラを実行して HiRDB Accelerator をインストールします。

なお. HiRDB/パラレルサーバの場合は. すべてのサーバマシンに HiRDB Accelerator をインス トールしてください。

また,系切り替え機能を使用している場合は予備系のサーバマシンに,リアルタイム SAN レプリ ケーションを使用している場合はリモートサイトのサーバマシンにも,HiRDB Accelerator をイン ストールしてください。

## <span id="page-20-0"></span>注意事項

HiRDB をバージョンアップした場合(例えば,バージョン 08-03 から 09-00 にバージョンアップ した場合など)は、HiRDB Accelerator を再インストールする必要があります。

# (2) アンインストール手順

HiRDB Accelerator のアンインストール手順を次に示します。

#### Windows 版の場合

- 1. pdstop コマンドで HiRDB を正常終了します。
- 2. [コントロールパネル]の「サービス]で HiRDB のサービスを停止します。
- 3. [コントロールパネル]の [アプリケーションの追加と削除]から HiRDB Accelerator をアンイン ストールします。

#### UNIX 版の場合

- 1. pdstop コマンドで HiRDB を正常終了します。
- 2. pdopsetup コマンドで HiRDB Accelerator のセットアップを解除します。
	- なお. HiRDB/パラレルサーバの場合は. すべてのサーバマシンで pdopsetup コマンドを実行して ください。

pdopsetup -d -k acl \$PDDIR

\$PDDIR には、HiRDB 運用ディレクトリを指定してください。

3. 日立 PP インストーラを実行して HiRDB Accelerator をアンインストールします。

# 2.1.3 HiRDB Accelerator のセットアップ (UNIX 限定)

UNIX 版の場合, HiRDB Accelerator のセットアップをしてください。セットアップは, pdopsetup コ マンドで実行します。

なお, HiRDB/パラレルサーバの場合, すべてのサーバマシンで pdopsetup コマンドを実行する必要があ ります。

# 2.1.4 システム定義の設定

インメモリデータ処理を実行するには,次に示すオペランドを指定してください。

• pd\_max\_resident\_rdarea\_no

<sup>2.</sup> インメモリデータ処理を実行するための環境を作る

インメモリ化する RD エリアの最大数を指定します。このオペランドに 1 以上の値を指定すると,イ ンメモリデータ処理を実行できます。

OS がページ固定に対応している Windows で,このオペランドに 1 以上の値を指定した場合は, SHMMAX オペランドに Windows の Large Page のページサイズに切り上げた値を指定してください。 Windows がページ固定に対応しているかどうか、および Large Page のページサイズについては, pdntenv -os コマンドで確認してください。

#### • pd\_max\_resident\_rdarea\_shm\_no

インメモリデータバッファが使用する共用メモリセグメントの最大数を指定します。

## 注意事項

インメモリ化する RD エリアには,pdbuffer オペランドでグローバルバッファが割り当てられて いる必要があります。グローバルバッファが割り当てられていない RD エリアは,インメモリ化で きません。

<sup>2.</sup> インメモリデータ処理を実行するための環境を作る

# <span id="page-22-0"></span>2.2 インメモリデータ処理をより効果的に実行するために考えておくこと

ここでは,インメモリデータ処理をより効果的に実行するために検討するとよいポイントについて説明し ます。あらかじめインメモリデータ処理に適したシステム構成にしておくことで,処理性能の向上が期待 できます。

# 2.2.1 どの RD エリアをインメモリ化するか

インメモリデータ処理をより効果的に実行するには,表格納 RD エリアだけではなく,インデクス格納 RD エリアも一緒にインメモリ化してください。

特に、次に示す RD エリアはまとめてインメモリ化してください。

- 表に定義されているインデクスを格納している RD エリア
- 表を横分割している場合,その横分割表が格納されているすべての RD エリア

## 2.2.2 RD エリア内の表構成にむだがないか

インメモリ化する RD エリアに,業務ではアクセスしない表が混在している場合,そのような表は別の RD エリアに格納することをお勧めします。これによって,メモリ領域がむだに確保されることを防ぎます。

RD エリア内に使用しない表が混在している場合の対処例を次の図に示します。

#### 図 2‒2 RD エリア内に使用しない表が混在している場合の対処例

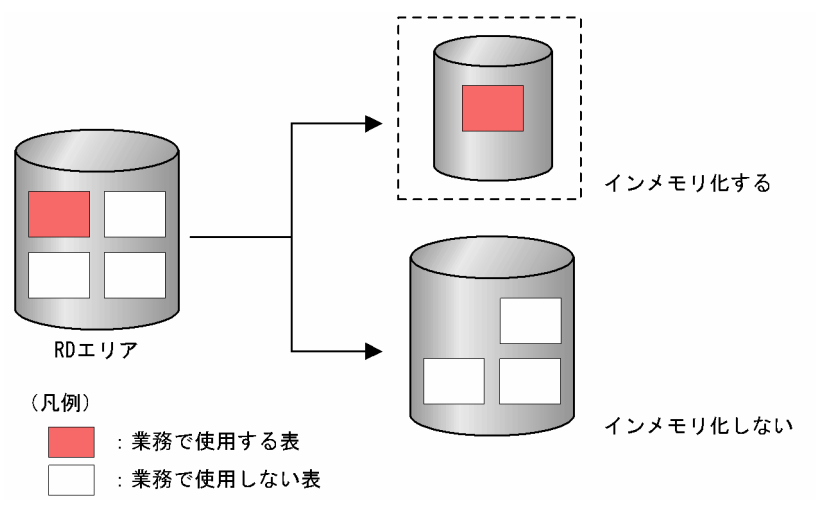

# <span id="page-23-0"></span>2.2.3 一括指定ができる RD エリア名になっているか

インメモリデータ処理に使用するコマンド(pdmemdb コマンド,pdhold コマンド)は、RD エリア名一 括指定ができます。RD エリア名一括指定ができるように,RD エリア名の末尾をそろえておくなどの工夫 をすると便利です。

(例)

インメモリ化する RD エリア名の末尾を次のようにそろえます。 RDDATA01\_mem,RDDATA02\_mem,RDIDX01\_mem,RDIDX02\_mem 上記四つの RD エリアをまとめてインメモリ化する場合,次のように指定できます。

pdmemdb  $-k$  stay  $-r$  " $*$  mem"

運用コマンドでの RD エリア名一括指定については、マニュアル「HiRDB Version 9 コマンドリファレ ンス」を参照してください。

# 2.2.4 ログレスモードを適用できるか

インメモリデータ処理でバッチ業務を実行する場合,ログレスモードで実行すると,より処理時間を短縮 できます。バッチ業務を実行する場合は,ログレスモードの適用を検討してください。

2. インメモリデータ処理を実行するための環境を作る

<span id="page-24-0"></span>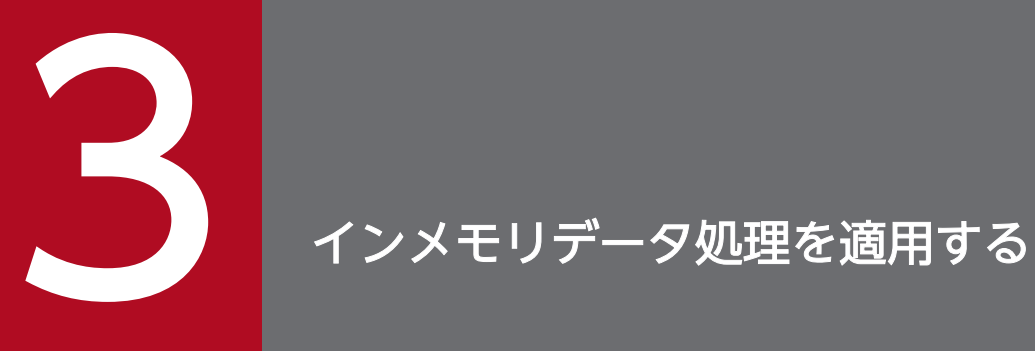

この章では,業務の種類に応じたインメモリデータ処理の適用例について説明します。

# <span id="page-25-0"></span>3.1 基本的な運用の流れ

ここでは,インメモリデータ処理を実行するときの基本的な運用の流れについて説明します。

運用には,大きく分けて次の四つのステップがあります。

1. RD エリアをインメモリ化する

2. 業務を実行する

3. インメモリデータバッファと RD エリアの同期を取る

4. インメモリ化を解除する

基本的な運用の流れを次の図に示します。

<sup>3.</sup> インメモリデータ処理を適用する

## 図 3‒1 基本的な運用の流れ

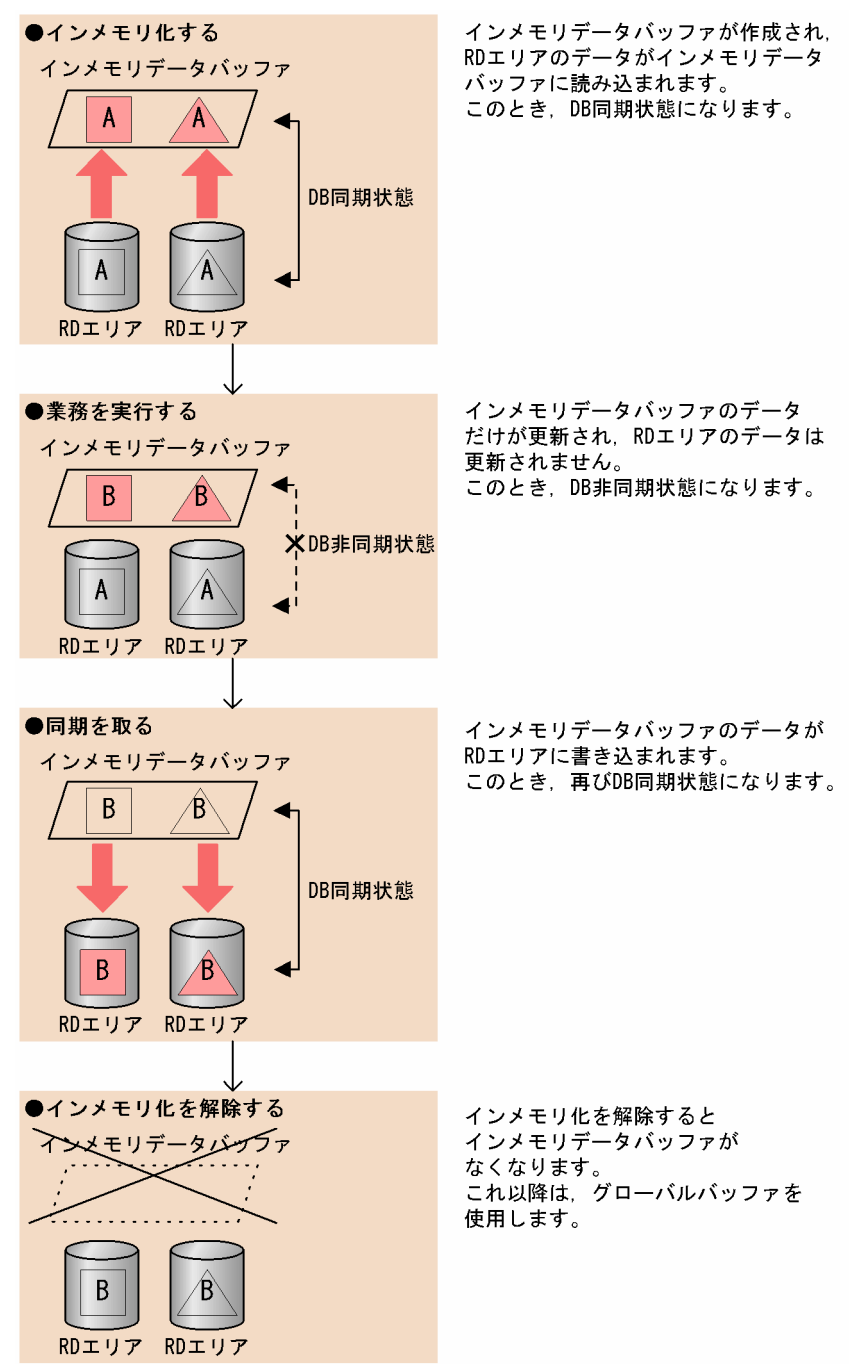

# ポイント

RD エリアのデータとインメモリデータバッファのデータが同じ場合をDB同期状態といい、異な る場合を DB 非同期状態といいます。

ステップ 2.で業務を実行している間は,インメモリデータバッファ上のデータだけが更新され, RD エリアのデータは更新されないため,DB 非同期状態になります。インメモリデータバッファ と RD エリアの状態は,pddbls コマンドで確認できます。詳細は,「[インメモリデータバッファの](#page-79-0) [利用状況を確認するには」](#page-79-0)を参照してください。

# 注意事項

ステップ 1.のインメモリ化は、RD エリアのデータ量に比例して時間が掛かります。その間はシン クポイントが取得されないため,注意してください。

この基本的な運用の流れを基に,3.2 ではバッチ業務に適用する場合の手順,3.3 ではオンライン業務に適 用する場合の手順について説明します。

<sup>3.</sup> インメモリデータ処理を適用する

# <span id="page-28-0"></span>3.2 バッチ業務に適用する場合

# 3.2.1 バッチ業務に適用する場合の運用

ここでは,インメモリデータ処理をバッチ業務に適用する場合の運用について,例題を使って説明します。

# (1) 例題の条件

この例題での条件を次に示します。

- 二つのバッチ業務を連続して実行します。
- バッチ業務でアクセスする RD エリアは、RDDATA01(表格納 RD エリア)および RDIDX01(イン デクス格納 RD エリア)です。
- ログレスモードでバッチ業務を実行します。

運用の流れを次の図に示します。

図 3‒2 バッチ業務に適用する場合の運用の流れ

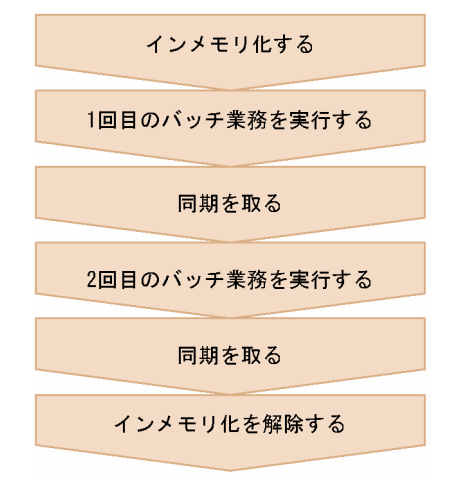

## 参考

初期データロードにもインメモリデータ処理を適用できます。その際,長時間シンクポイントを取 得できなくなるのを防ぐため,同期点指定のデータロードの適用を検討してください。同期点指定 のデータロードについては,マニュアル「HiRDB Version 9 コマンドリファレンス」を参照して ください。

初期データロードにインメモリデータ処理を適用する場合の手順は,バッチ業務に適用する場合の 手順と同じです。(2)(b)および(d)のバッチ業務を pdload コマンドによる初期データロードに置き 換えてお読みください。

なお、初期データロードの場合, (2)(a)のバックアップの取得は必要ありません。

# (2) コマンド実行手順

コマンドの実行手順を次に示します。

# (a) RD エリアをインメモリ化する

1. RDDATA01 および RDIDX01 を閉塞クローズ状態にします。

pdhold -r RDDATA01,RDIDX01 -c

#### 2. システムログファイルをスワップします。

pdlogswap -d sys -w

#### 3. RDDATA01 および RDIDX01 をインメモリ化します。

pdmemdb -k stay -r RDDATA01,RDIDX01

このとき,インメモリデータバッファと RD エリアは,DB 同期状態になります。

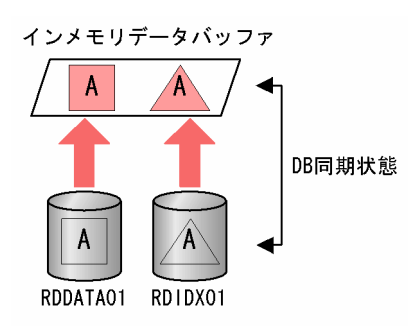

なお,ここでは,複数の RD エリアをまとめてインメモリ化しています。この場合の注意事項について は,[「複数の RD エリアを一度にインメモリ化する場合の注意事項」](#page-43-0)を参照してください。

4. RDDATA01 および RDIDX01 の閉塞クローズを解除します。

pdrels -r RDDATA01,RDIDX01 -o

#### 5. RDDATA01 および RDIDX01 のバックアップを取得します。

pdcopy -m C:\rdarea\mast\mast01 -M r -r RDDATA01,RDIDX01  $-b$  C:\pdcopy\backup01 -p C:\pdcopy\list01

バックアップの取得方法については,マニュアル「HiRDB Version 9 システム運用ガイド」を参照し てください。

# ポイント

ここでは、RD エリアの閉塞クローズを解除してから参照可能モード(-M r)でバックアップ を取得しています。通常と異なり,参照可能モードでバックアップを取得している間も更新が できます。このため,バックアップの取得中にバッチ業務を実行できます。インメモリ RD エ

リアのバックアップ取得の仕組みについては,「[バックアップを取得するときに気をつけるこ](#page-46-0) [と](#page-46-0)」を参照してください。

## 注意事項

インメモリ化するときの RD エリアの閉塞は,pdhold -c コマンドで行ってください。pdhold -c コマンドで閉塞クローズ状態にすることによって,ほかのトランザクションが対象 RD エリ アにアクセスできないようにします。

#### (b) 一つ目のバッチ業務を実行する

1. バッチ業務を実行します。

インメモリデータバッファの内容が更新され,DB 非同期状態になります。

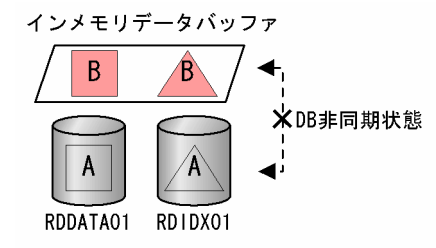

## (c) インメモリデータバッファと RD エリアの同期を取る

1. インメモリデータバッファと RD エリアの同期を取ります。

pdhold -r RDDATA01,RDIDX01 -b

一つ目のバッチ業務が終わったら,インメモリデータバッファのデータを RD エリアに書き込み,イン メモリデータバッファと RD エリアの同期を取ります。これによって,DB 同期状態になります。 pdhold -b コマンドを実行すると,インメモリデータバッファのデータを RD エリアに書き込みます。

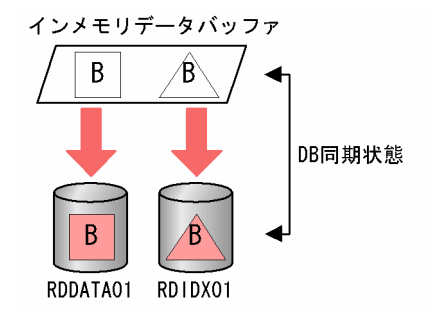

2. システムログファイルをスワップします。

pdlogswap -d sys -w

## 3. RDDATA01 および RDIDX01 の閉塞を解除します。

<sup>3.</sup> インメモリデータ処理を適用する

pdrels -r RDDATA01,RDIDX01

4. RDDATA01 および RDIDX01 のバックアップを取得します。

```
pdcopy -m C:\rdarea\mast\mast01 -M r
 -r RDDATA01,RDIDX01
-b C:\pdcopy\backup02 -p C:\pdcopy\list02
```
# ポイント

ログレスモードで業務を実行しているため,一つ目のバッチ業務が終わったら,必ずインメモ リデータバッファと RD エリアの同期を取ります。ここで同期を取らないと,二つ目のバッチ 業務を実行中にバッファ障害が発生した場合,一つ目のバッチ業務から再実行しなくてはなり ません。

## (d) 二つ目のバッチ業務を実行する

1. バッチ業務を実行します。

インメモリデータバッファの内容が更新され,DB 非同期状態になります。

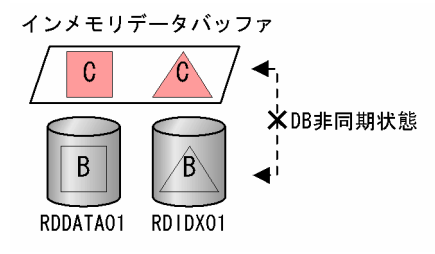

# (e) インメモリデータバッファと RD エリアの同期を取る

1. インメモリデータバッファと RD エリアの同期を取ります。

pdhold -r RDDATA01,RDIDX01 -c

二つ目のバッチ業務が終わったら,インメモリデータバッファのデータを RD エリアに書き込み,イン メモリデータバッファと RD エリアの同期を取ります。これによって,DB 同期状態になります。 pdhold -c コマンドを実行すると,インメモリデータバッファのデータを RD エリアに書き込みます。

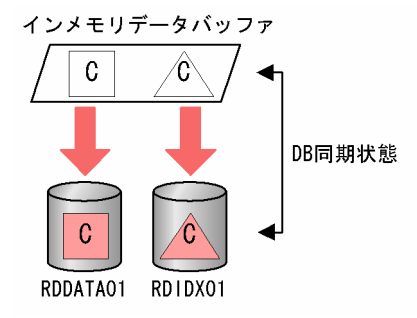

#### 注意事項

ここで, pdhold -c コマンドを使用しているのは、(f)でインメモリ化を解除するためです。イ ンメモリ化を解除するときの RD エリアの閉塞は,pdhold -c コマンドで行います。pdhold c コマンドで閉塞クローズ状態にすることによって,ほかのトランザクションが対象 RD エリ アにアクセスできないようにします。

## (f) インメモリ化を解除する

1. RDDATA01 および RDIDX01 のインメモリ化を解除します。

pdmemdb -k rels -r RDDATA01,RDIDX01

インメモリデータバッファがなくなります。これ以降は,グローバルバッファを使用します。

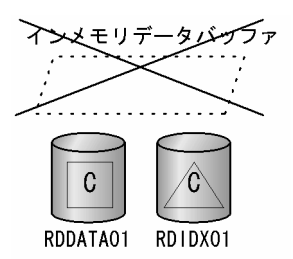

2. システムログファイルをスワップします。

pdlogswap -d sys -w

3. RDDATA01 および RDIDX01 のバックアップを取得します。

pdcopy -m C:\rdarea\mast\mast01 -M r -r RDDATA01,RDIDX01  $-b$  C:\pdcopy\backup03 -p C:\pdcopy\list03

ここでは前の手順と異なり、RD エリアの閉塞クローズを解除する前にバックアップを取得してくださ い。バックアップを取得する前に RD エリアの閉塞クローズを解除すると、ほかの UAP からの更新が 発生する場合があります。更新が発生したあとで RD エリアに障害が発生した場合,ログレスモードで バッチ業務を実行しているため,その更新内容を回復することができません。

4. RDDATA01 および RDIDX01 の閉塞を解除します。

pdrels -r RDDATA01,RDIDX01 -o

# <span id="page-33-0"></span>3.3.1 オンライン業務に適用する場合の運用

ここでは,インメモリデータ処理をオンライン業務に適用する場合の運用について,例題を使って説明し ます。

# (1) 例題の条件

この例題での条件を次に示します。

• オンライン業務でアクセスする RD エリアは、RDDATA01 (表格納 RD エリア) および RDIDX01 (インデクス格納 RD エリア)です。

運用の流れを次の図に示します。

#### 図 3‒3 オンライン業務に適用する場合の運用の流れ

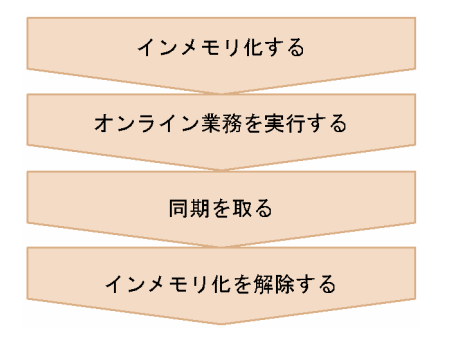

# (2) コマンド実行手順

コマンドの実行手順を次に示します。

## (a) RD エリアをインメモリ化する

1. RDDATA01 および RDIDX01 を閉塞クローズ状態にします。

pdhold -r RDDATA01,RDIDX01 -c

#### 2. システムログファイルをスワップします。

pdlogswap -d sys -w

#### 3. RDDATA01 および RDIDX01 をインメモリ化します。

pdmemdb -k stay -r RDDATA01,RDIDX01

このとき、インメモリデータバッファと RD エリアは、DB 同期状態になります。

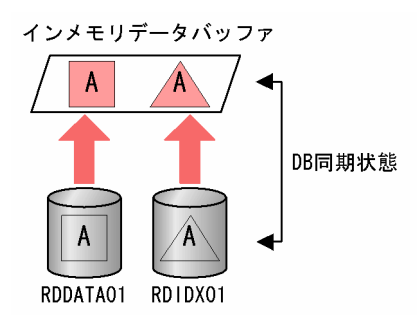

なお,ここでは,複数の RD エリアを一度にインメモリ化しています。この場合の注意事項について は,[「複数の RD エリアを一度にインメモリ化する場合の注意事項」](#page-43-0)を参照してください。

#### 4. RDDATA01 および RDIDX01 の閉塞クローズを解除します。

pdrels -r RDDATA01,RDIDX01 -o

#### 5. RDDATA01 および RDIDX01 のバックアップを取得します。

pdcopy -m C:\rdarea\mast\mast01 -M r -r RDDATA01,RDIDX01 -b C:\pdcopy\backup01 -p C:\pdcopy\list01

バックアップの取得方法については,マニュアル「HiRDB Version 9 システム運用ガイド」を参照し てください。

## ポイント

ここでは、RD エリアの閉塞クローズを解除してから参照可能モード (-M r) でバックアップ を取得しています。通常と異なり,参照可能モードでバックアップを取得している間も更新が できます。このため,バックアップの取得中にオンライン業務を実行できます。インメモリ RD エリアのバックアップ取得の仕組みについては,「[バックアップを取得するときに気をつけるこ](#page-46-0) [と](#page-46-0)」を参照してください。

#### 注意事項

インメモリ化するときの RD エリアの閉塞は、pdhold -c コマンドで行ってください。pdhold -c コマンドで閉塞クローズ状態にすることによって,ほかのトランザクションが対象 RD エリ アにアクセスできないようにします。

## (b) オンライン業務を実行する

#### 1. オンライン業務を実行します。

これによって,インメモリデータバッファの内容が更新され,DB 非同期状態になります。

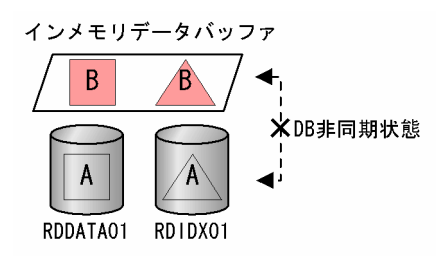

# (c) インメモリデータバッファと RD エリアの同期を取る

1. インメモリデータバッファと RD エリアの同期を取ります。

#### pdhold -r RDDATA01,RDIDX01 -c

オンライン業務が終わったら,インメモリデータバッファのデータを RD エリアに書き込み,インメモ リデータバッファと RD エリアの同期を取ります。これによって、DB 同期状態になります。

pdhold -c コマンドを実行すると,インメモリデータバッファのデータを RD エリアに書き込みます。

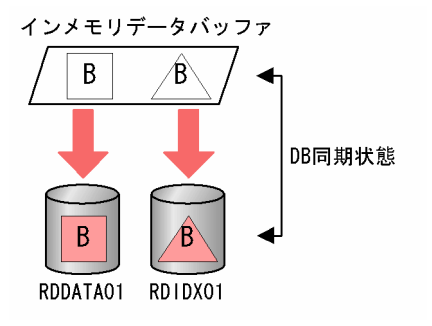

#### 注意事項

ここで, pdhold -c コマンドを使用しているのは, (d)でインメモリ化を解除するためです。イ ンメモリ化を解除するときの RD エリアの閉塞は,pdhold -c コマンドで行います。pdhold c コマンドで閉塞クローズ状態にすることによって,ほかのトランザクションが対象 RD エリ アにアクセスできないようにします。

## (d) インメモリ化を解除する

1. RDDATA01 および RDIDX01 のインメモリ化を解除します。

pdmemdb -k rels -r RDDATA01,RDIDX01

インメモリデータバッファがなくなります。これ以降は,グローバルバッファを使用します。

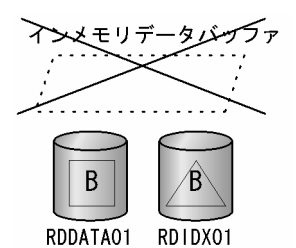

3. インメモリデータ処理を適用する
### 2. RDDATA01 および RDIDX01 の閉塞を解除します。

pdrels -r RDDATA01,RDIDX01 -o

<sup>3.</sup> インメモリデータ処理を適用する

# 3.4 テスト業務に適用する場合

### 3.4.1 テスト業務に適用する場合の運用

ここでは,インメモリデータバッファの更新内容を破棄したり,RD エリアのデータをインメモリデータ バッファに再読み込みしたりするなどの運用方法を,インメモリデータ処理をテスト業務に適用する場合 の応用例を使って説明します。

# (1) 例題の条件

この例題での条件を次に示します。

- テスト業務を連続して 2 回実行します。
- テスト業務でアクセスする RD エリアは、RDDATA01(表格納 RD エリア)および RDIDX01(イン デクス格納 RD エリア)です。
- テスト業務の更新内容は,RD エリアに書き込まないで破棄します。

運用の流れを次の図に示します。

<sup>3.</sup> インメモリデータ処理を適用する

### 図 3‒4 テスト業務に適用する場合の運用の流れ

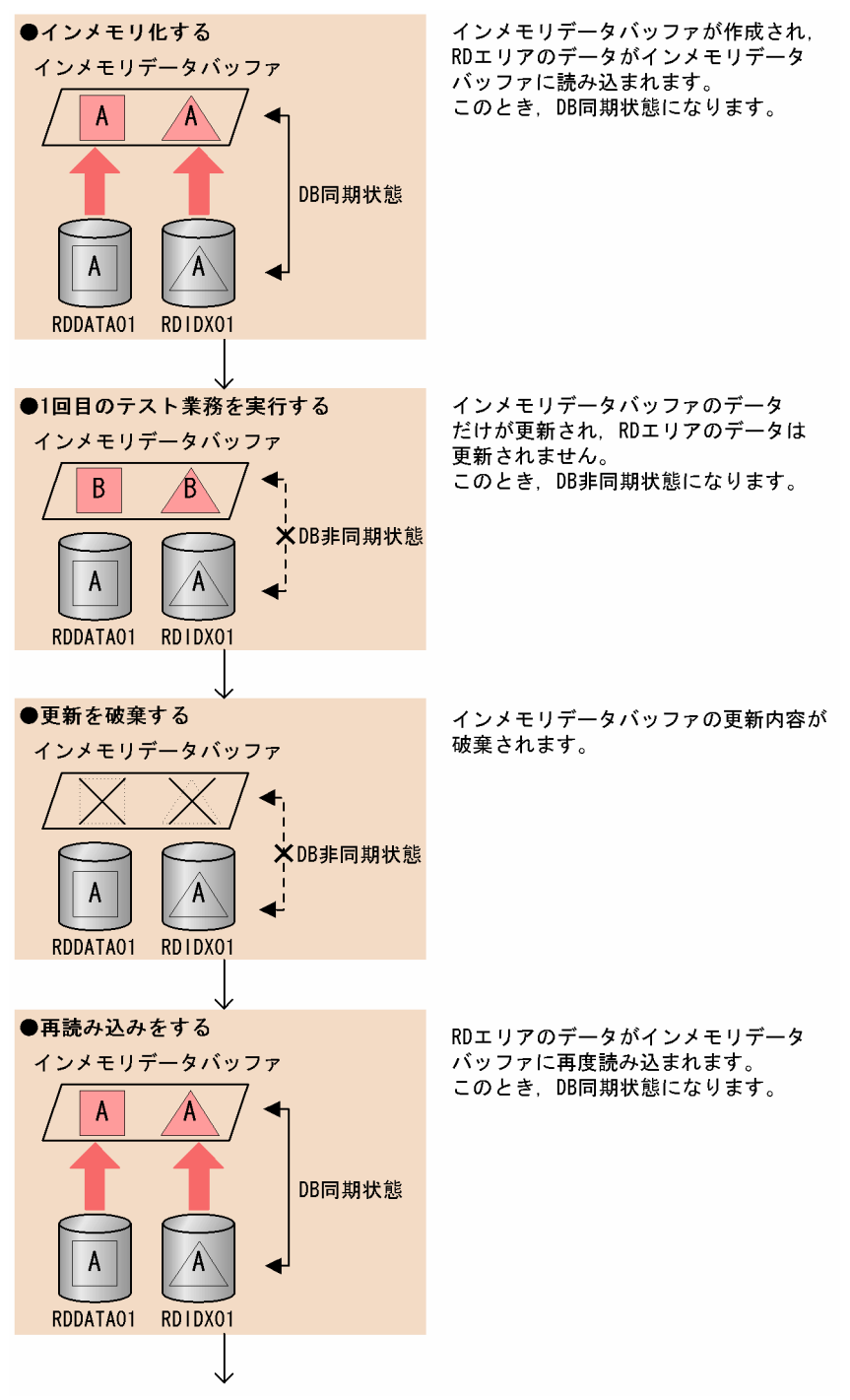

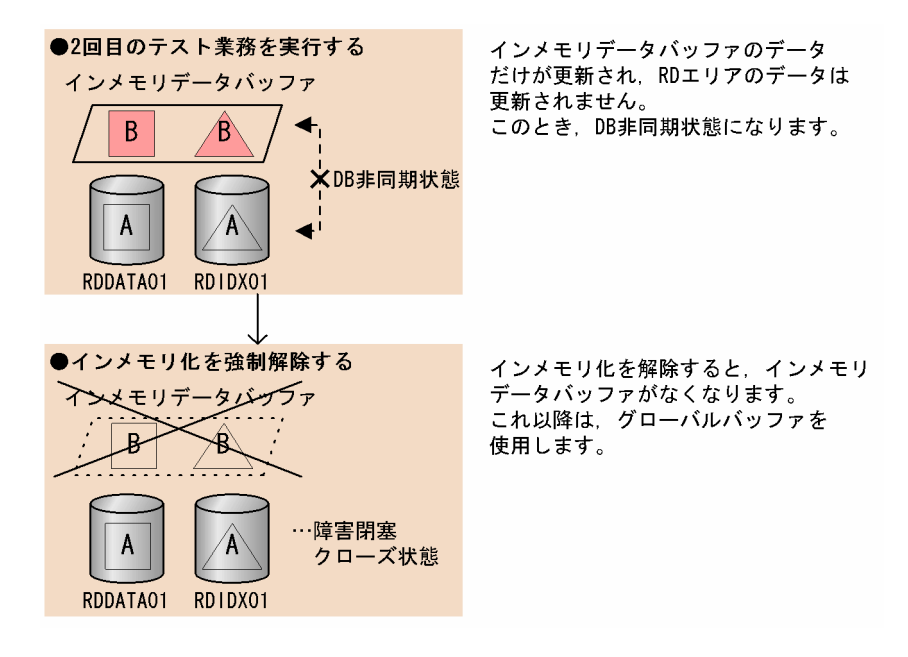

# (2) コマンド実行手順

コマンドの実行手順を次に示します。

### (a) RD エリアをインメモリ化する

1. RDDATA01 および RDIDX01 を閉塞クローズ状態にします。

pdhold -r RDDATA01,RDIDX01 -c

#### 2. RDDATA01 および RDIDX01 をインメモリ化します。

pdmemdb -k stay -r RDDATA01,RDIDX01

このとき,インメモリデータバッファと RD エリアは,DB 同期状態になります。

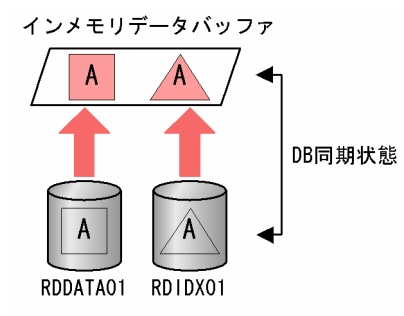

なお,ここでは,複数の RD エリアをまとめてインメモリ化しています。この場合の注意事項について は,[「複数の RD エリアを一度にインメモリ化する場合の注意事項」](#page-43-0)を参照してください。

### 注意事項

インメモリ化するときの RD エリアの閉塞は,pdhold -c コマンドで行ってください。pdhold -c コマンドで閉塞クローズ状態にすることによって,ほかの UAP が対象 RD エリアにアクセ スできないようにします。

3. RDDATA01 および RDIDX01 の閉塞クローズを解除します。

pdrels -r RDDATA01,RDIDX01 -o

### (b) テスト業務を実行する

1. 1 回目のテスト業務を実行します。

インメモリデータバッファの内容が更新され,DB 非同期状態になります。

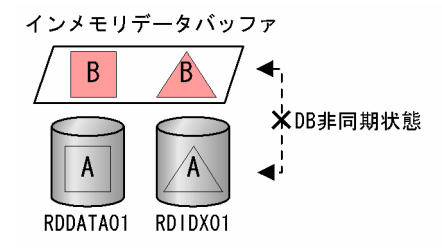

### (c) インメモリデータバッファ上の更新内容を破棄する

1. RDDATA01 および RDIDX01 を閉塞状態にします。

pdhold -r RDDATA01,RDIDX01

2. インメモリデータバッファ上のデータを破棄して更新を無効にします。

pdmemdb -k cancel -r RDDATA01,RDIDX01

このとき,インメモリデータバッファはバッファ障害状態に,RD エリアは障害閉塞状態になります。

インメモリデータバッファ

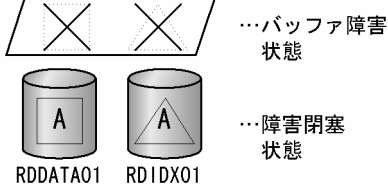

### (d) RD エリアのデータを再読み込みする

1. RDDATA01 および RDIDX01 をクローズ状態にします。

pdclose -r RDDATA01,RDIDX01

2. RD エリアのデータをインメモリデータバッファへ再読み込みします。

pdmemdb -k reload -r RDDATA01,RDIDX01

これによって、テスト業務実行前の状態に戻ります。このとき、インメモリデータバッファと RD エリ アは,DB 同期状態になります。

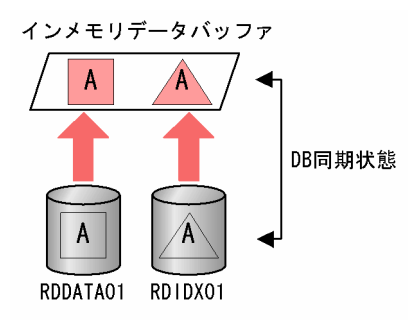

3. RDDATA01 および RDIDX01 の閉塞を解除します。

pdrels -r RDDATA01,RDIDX01

### (e) テスト業務を実行する

1. 2 回目のテスト業務を実行します。

インメモリデータバッファの内容が更新され,DB 非同期状態になります。

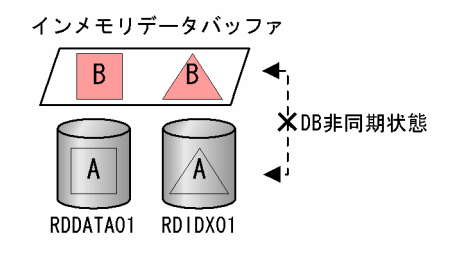

### (f) インメモリ化を強制解除する

1. RDDATA01 および RDIDX01 を閉塞状態にします。

pdhold -r RDDATA01,RDIDX01

2. RDDATA01 および RDIDX01 のインメモリ化を強制解除します。

pdmemdb -k rels -r RDDATA01,RDIDX01 -d

これによって,インメモリデータバッファはなくなり,RD エリアは障害閉塞クローズ状態になりま す。なお,更新情報は RD エリアに反映されません。

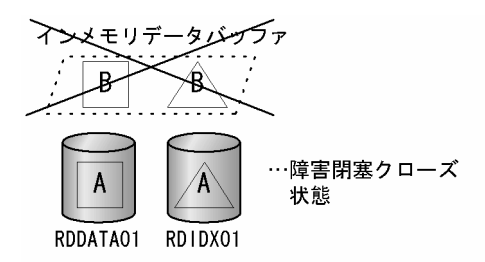

### 3. RDDATA01 および RDIDX01 の閉塞を解除します。

pdrels -r RDDATA01,RDIDX01 -o

<sup>3.</sup> インメモリデータ処理を適用する

# <span id="page-43-0"></span>3.5 複数の RD エリアを一度にインメモリ化する場合の注意事項

複数の RD エリアをインメモリ化する場合,一度にまとめてインメモリ化する方法と,個別にインメモリ 化する方法があります。運用が煩雑になるのを防ぐため,関連する RD エリアはまとめてインメモリ化す ることをお勧めしますが,その場合は次のことに注意してください。

### 3.5.1 インメモリ化に失敗したとき

複数の RD エリアのうち,一つでもインメモリ化に失敗した場合は,一緒に指定したそのほかの RD エリ アもインメモリ化しません。この場合は,pdmemdb -k stay コマンドを再実行してください。

なお、HiRDB/パラレルサーバの場合は、バックエンドサーバごとにこの仕組みが適用されます。

(例)

#### pdmemdb -k stay -r RD01,RD02,RD03,RD04

RD01 と RD02 はバックエンドサーバ 1 で. RD03 と RD04 はバックエンドサーバ 2 で管理されてい ます。RD02 のインメモリ化に失敗した場合,RD01 もインメモリ化しません。RD03 と RD04 はイ ンメモリ化します。

#### 注意事項

インメモリ化時だけではなく,インメモリ化の解除,再読み込み,インメモリデータバッファ の破棄を行うときにも,この仕組みが適用されます。pdmemdb コマンドで複数の RD エリア を操作したときに,一部の RD エリアに対する処理でエラーが発生すると,すべての RD エリ アの処理を無効化します。

# 3.5.2 セグメントの割り当てについて

インメモリデータバッファもグローバルバッファと同様に,共用メモリセグメント上に割り当てられます。

インメモリデータバッファに割り当てられる共用メモリセグメントを効率的に使用するために,複数の RD エリアをまとめてインメモリ化した場合は,インメモリ化を解除するときもまとめて解除してください。 共用メモリセグメントの割り当ての仕組みを次に示す例を使って説明します。

(例)

- 共用メモリセグメントの最大サイズ:1GB
- RD エリア (RD01) のサイズ: 1.5GB
- RD エリア (RD02) のサイズ: 0.4GB
- RD エリア (RD03) のサイズ: 0.7GB

この条件下での共用メモリセグメントの割り当ての仕組みを次の図に示します。

### 図 3‒5 共用メモリセグメントの割り当ての仕組み

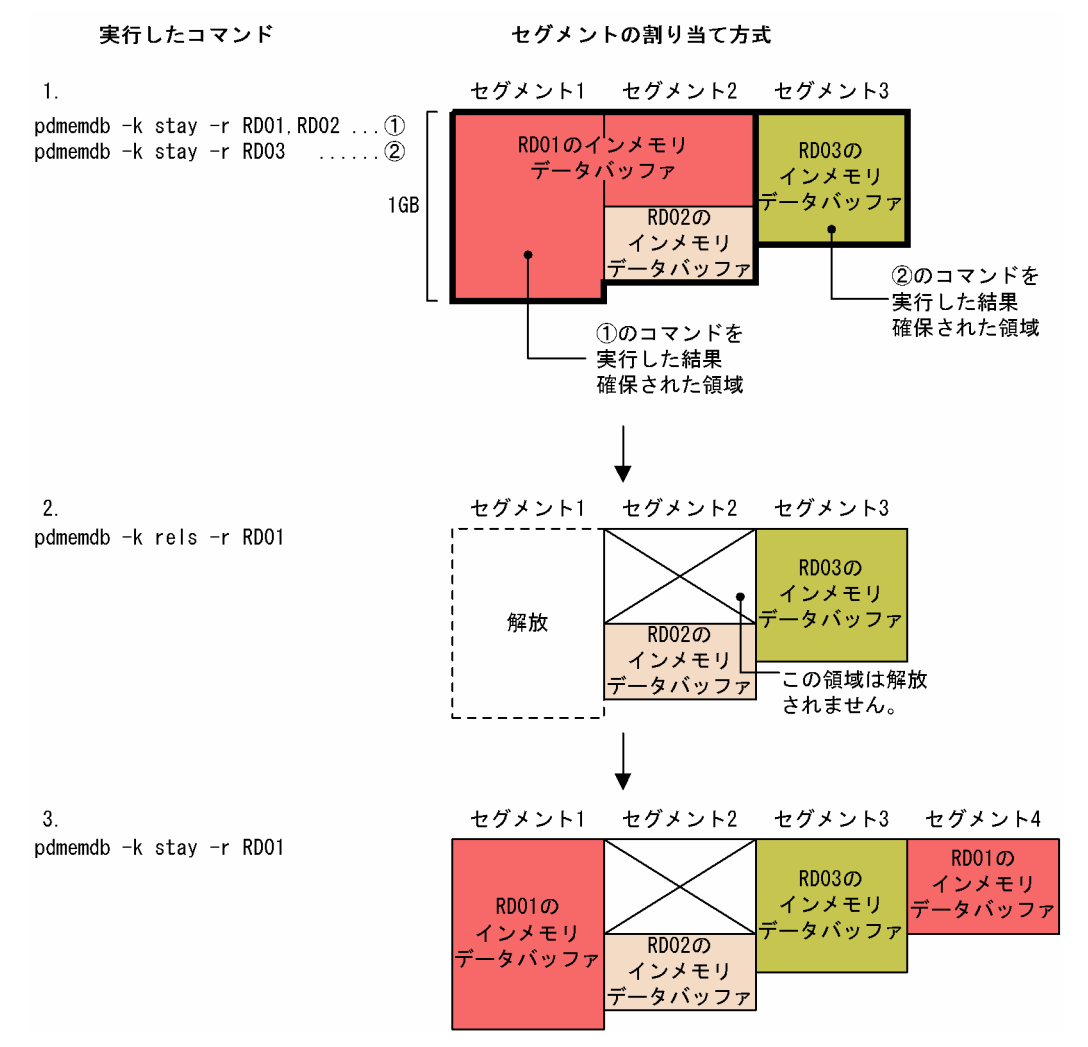

[説明]

- 1. RD01 と RD02 をまとめてインメモリ化し,それとは別に RD03 をインメモリ化しました。 RD01 のインメモリデータバッファはセグメント 1 およびセグメント 2 に割り当てられます。RD02 のインメモリデータバッファは RD01 と同じセグメント 2 に割り当てられます。 RD03 のインメモリデータバッファは RD01, RD02 とは別のセグメント (セグメント 3) に割り 当てられます。
- 2. RD01 のインメモリ化を解除すると、セグメント 1 は解放されて利用できますが、セグメント 2 の RD01 のインメモリデータバッファに割り当てられた領域は解放されません。そのため、このメモ リ領域がむだになります。
- 3. RD01 を再度インメモリ化すると、新しいセグメント (セグメント 1 とセグメント 4) が割り当て られます。

# ポイント

メモリ領域がむだになるのを防ぐため,複数の RD エリアをまとめてインメモリ化した場合 は,インメモリ化の解除もまとめて行うようにしてください。

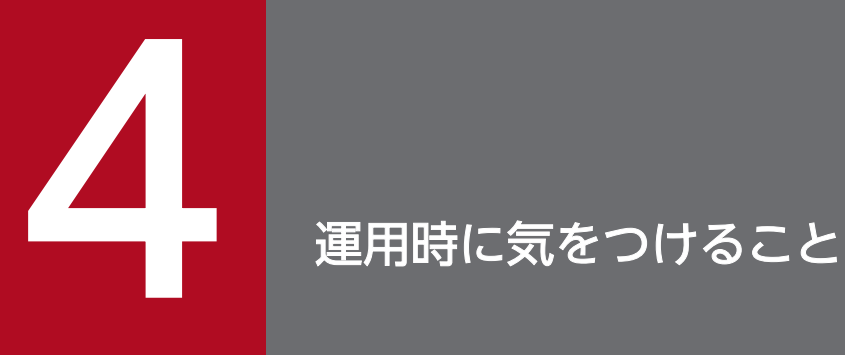

インメモリデータ処理を実行する場合に,そのほかの機能や運用で注意が必要なときがあります。 この章では,そのような注意事項について説明します。

# <span id="page-46-0"></span>4.1 バックアップを取得するときに気をつけること

ここでは,インメモリ RD エリアのバックアップを取得するときの注意点について説明します。

なお,インメモリ RD エリアのバックアップを取得する場合,バックアップ取得モードは参照・更新不可 能モード (-M x), または参照可能モード (-M r) のどちらかです。更新可能モード (-M s) でのバック アップ取得はできません。

また,インメモリ RD エリアの差分バックアップは取得できません。

# 4.1.1 バックアップを取得するタイミング

バックアップは,次のタイミングで取得してください。

- RD エリアをインメモリ化したあと
- インメモリデータバッファと RD エリアの同期を取ったあと

バックアップを取得するタイミングを次の図に示します。

図 4‒1 バックアップを取得するタイミング

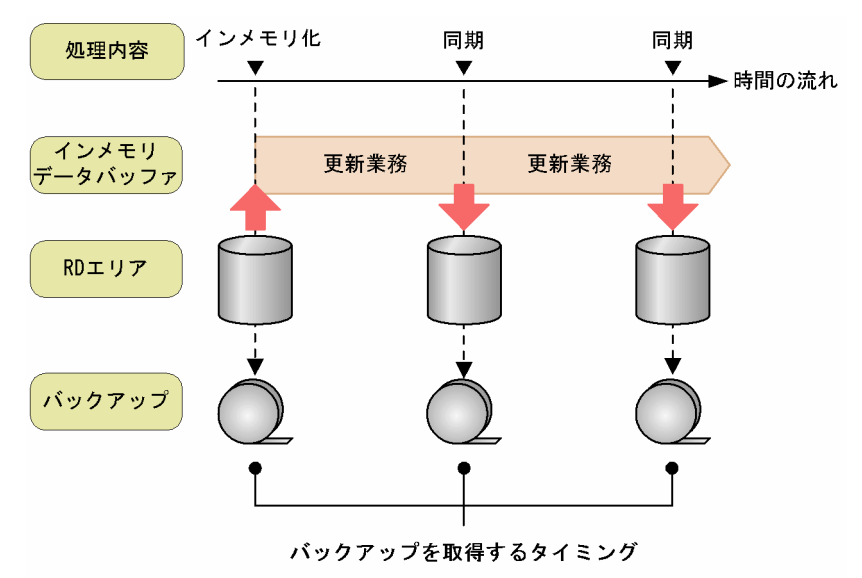

RD エリアとインメモリデータバッファの両方に障害が発生した場合,pdrstr コマンドで RD エリアを回 復します。前記で説明した時点でバックアップを取得しないと,インメモリ化時点または同期時点(例え ば,バッチ業務の開始前の時点)に RD エリアを回復するときの手順が煩雑になります。

また、バックアップを取得するときは、インメモリ RD エリア (表格納 RD エリア)だけではなく、関連 する RD エリア(インデクス格納 RD エリアや,ユーザ LOB 用 RD エリア)も一緒にバックアップを取 得してください。関連する RD エリアと一緒にバックアップを取得しておかないで,インメモリ RD エリ アだけをバックアップ取得時点に回復すると,関連する RD エリアとデータの不整合が発生するおそれが あります。

# ■ ポイント

バックアップを取得するときは,次のことに注意してください。

- DB 同期状態のときにバックアップを取得する
- 関連する RD エリアはまとめてバックアップを取得する

# 4.1.2 参照可能モード (-M r) でバックアップを取得する場合

参照可能モードでバックアップを取得する場合,インメモリデータ処理を実行していないときの運用と異 なる点について説明します。

### (1) 同時に更新業務を実行できる

参照可能モードでバックアップを取得する場合,同時に更新業務を実行できます(RD エリアのバックアッ プを取得しながら,インメモリデータバッファの内容を更新できます)。

### (2) バックアップ取得の仕組み

参照可能モードでバックアップを取得する場合,通常はグローバルバッファの更新情報が RD エリアに書 き込まれてから,バックアップが取得されます。これによって,最新の状態のバックアップが取得できます。

しかし,インメモリ RD エリアのバックアップを参照可能モードで取得する場合,インメモリデータバッ ファの更新情報は RD エリアに書き込まれません。そのため,いったんインメモリデータバッファと RD エリアの同期を取り,インメモリデータバッファの更新情報を RD エリアに書き込んでからバックアップ を取得してください。

#### バックアップ取得の手順

参照可能モードでバックアップを取得する場合の手順を次に示します。

- 1. pdhold -b コマンドでインメモリデータバッファと RD エリアの同期を取ります。
- 2. pdlogswap コマンドでシステムログファイルをスワップします。
- 3. pdrels コマンドで RD エリアの閉塞を解除します。
- 4. pdcopy -M r コマンドで RD エリアのバックアップを取得します。 バックアップの取得方法については,マニュアル「HiRDB Version 9 システム運用ガイド」を参 照してください。
- 5. 更新業務を開始します。

<sup>4.</sup> 運用時に気をつけること

#### ■参考

[「インメモリデータバッファと](#page-30-0) RD エリアの同期を取る」に,運用の流れの中でのバックアッ プの取得手順が記載されています。

# ポイント

通常はバックアップとバックアップ取得時点以降のログがあれば、RD エリアを最新の状態 に回復できますが、DB 非同期状態のときにバックアップを取得した場合、バックアップ取 得以前のログも必要になります。

RD エリアを最新の状態に回復するには,インメモリ化した時点(または前回の同期取得時 点)からのログが必要になります。DB 非同期状態でバックアップを取得した場合の例を次 に示します。

#### DB 非同期状態でバックアップを取得した場合の例

DB 非同期状態でバックアップを取得した場合の例を次の図に示します。

図 4‒2 DB 非同期状態でバックアップを取得した場合の例

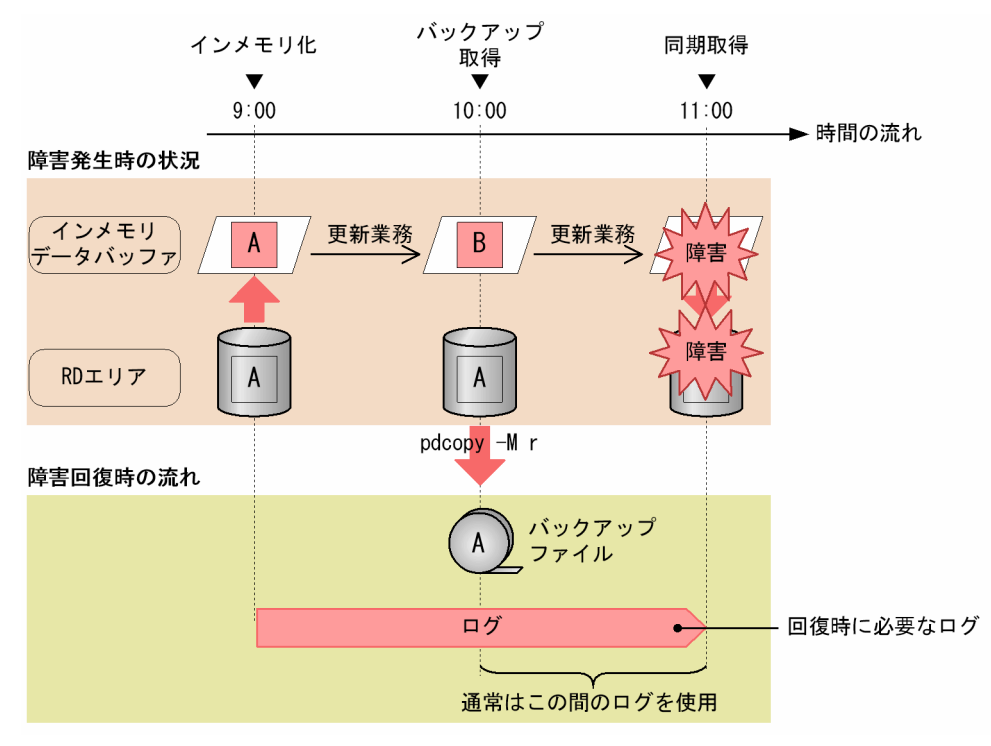

[障害発生時の状況]

9:00 に RD エリアをインメモリ化し、その後インメモリデータバッファの内容を更新しました。 DB 非同期状態のまま,10:00 に参照可能モードで RD エリアのバックアップを取得しました。そ の後、再び更新業務を行ったあと、更新内容を RD エリアに書き込むときに、インメモリデータバッ ファと RD エリアに障害が発生しました。

[障害回復時の流れ]

この場合,バックアップを取得した時刻は 10:00 ですが,バックアップファイルの内容は 9:00 の 時点のままになっています。RD エリアを最新 (11:00) の状態に回復するには、10:00 に取得した バックアップファイルと 9:00 からのログが必要になります。

通常では,バックアップ取得時点より古いログは使用しません。通常と同じ運用ができるように,イン メモリ RD エリアのバックアップを参照可能モードで取得する場合は,インメモリデータバッファと RD エリアの同期を取ったあと(DB 同期状態のとき)に行うことをお勧めします。

### 参考

参照・更新不可能モード(-M x)でバックアップを取得する場合は,必ず RD エリアを pdhold -c コマンドで閉塞クローズ状態にするため,インメモリデータバッファの更新情報が RD エリ アに書き込まれて DB 同期状態になります。したがって,RD エリアを最新の時点に回復する 場合は,バックアップとバックアップ取得時点以降のログを使うという通常と同じ考えで RD エリアを回復できます。

<sup>4.</sup> 運用時に気をつけること

# 4.2 HiRDB を終了するときに気をつけること

インメモリ RD エリアがある場合は、HiRDB の正常終了、および計画停止ができません。HiRDB を停止 する場合は,インメモリ化を解除してから停止するか,強制終了してください。

なお, HiRDB を強制終了した場合, インメモリデータバッファ上の更新情報は RD エリアに反映されませ ん。また,再開始後,インメモリ化は解除された状態になります。

### 注意事項

RD エリアは障害閉塞状態になります。pddbls コマンドで RD エリアの状態を確認してから, pdrels コマンドで障害閉塞状態を解除してください。

<sup>4.</sup> 運用時に気をつけること

# 4.3 データベース構成変更ユティリティを使用するときに気をつけること

インメモリ RD エリアに対しては,データベース構成変更ユティリティを使った次の操作ができません。 次の操作をする場合は,インメモリ化を解除してから実行してください。

- RD エリアの拡張
- RD エリアの再初期化
- RD エリアの削除
- RD エリアの移動
- RD エリアの属性変更
- RD エリアのレプリカ定義(インナレプリカ機能)
- RD エリアの構成情報複写(インナレプリカ機能)
- RD エリアの統合(インナレプリカ機能)

<sup>4.</sup> 運用時に気をつけること

# 4.4 インナレプリカ機能を使用しているときに気をつけること

インメモリ RD エリアのレプリカ RD エリアは作成できません。また,レプリカ RD エリアをインメモリ 化することもできません。オリジナル RD エリアはインメモリ化できますが、オリジナル RD エリアをイ ンメモリ化したまま,更新可能なオンライン再編成を実行することはできません。更新可能なオンライン 再編成をする場合は,オリジナル RD エリアのインメモリ化を解除してから実行してください。

### 注意事項

インメモリ RD エリアに追い付き状態管理表を作成しないでください。インメモリ RD エリアに追 い付き状態管理表を格納した場合, HiRDB が異常終了するなどしてインメモリデータバッファの 更新情報がなくなると,追い付き反映ができなくなることがあります。

# ポイント

- レプリカ RD エリアは常にインメモリ化できません。
- pdorbegin コマンドの実行から pdorend コマンドの実行の間はオリジナル RD エリアもイン メモリ化できません。
- インメモリ化している間は pdorbegin コマンドを実行できません。

<sup>4.</sup> 運用時に気をつけること

# 4.5 系切り替え機能を使用しているときに気をつけること

インメモリ RD エリアがある場合に系切り替えが発生すると,インメモリデータバッファがなくなってし まうため、更新情報が RD エリアに反映されません。これは、計画系切り替えや、スローダウンによる系 切り替えの場合も同じです。そのため,計画系切り替えは,インメモリ化を解除してから実行してください。

なお、インメモリ RD エリアがある場合に系切り替えが発生したとき、またはインメモリ化を解除しない で計画系切り替えを実行したとき,インメモリ化していた RD エリアは障害閉塞状態になります。この場 合は pdrels コマンドで閉塞を解除してから,再度インメモリ化してください。

### 注意事項

- 系が切り替わると,インメモリデータバッファのデータがなくなり,更新情報が RD エリアに 反映されません。また,インメモリ化していた RD エリアは障害閉塞状態になります。
- 1:1 スタンバイレス型系切り替え機能を使用している場合,代替 BES 下の RD エリアのオー プン契機は常に SCHEDULE 属性になります。この SCHEDULE 属性を変えることができない ため、代替 BES 下の RD エリアをインメモリ化することはできません。

<sup>4.</sup> 運用時に気をつけること

### 4.6.1 その他の注意事項の説明

ここでは,その他の注意事項について説明します。

# (1) システム用 RD エリアを更新するような操作を行う場合

インメモリ RD エリアに対して、システム用 RD エリアを更新するような操作(例えば、CREATE TABLE や. ALTER TABLE など)を行わないでください。インメモリ RD エリアに対して、システム用 RD エ リアを更新するような操作を行うと、HiRDB が異常終了するなどの障害が発生したときに、システム用 RD エリアと同期を合わせて回復する必要があるため,回復作業が難しくなります。

システム用 RD エリアを更新するような操作については,マニュアル「HiRDB Version 9 システム運用 ガイド」の「同時にバックアップを取得する必要がある RD エリア」を参照してください。

### (2) セキュリティ監査機能を使用している場合

監査証跡表を格納している RD エリアをインメモリ化しないでください。インメモリ化している間に HiRDB が強制終了または異常終了した場合,インメモリデータバッファ上の更新情報が RD エリア(監査証跡表) に反映されません。

監査証跡表も,ほかの表と同様にデータベース回復ユティリティを使用すれば,更新情報を反映してイン メモリ RD エリアを最新の状態に回復できますが、セキュリティ上の観点から、インメモリデータ処理の 適用はお勧めしません。

また,監査証跡表の自動データロード機能は更新前ログ取得モードで動作するため,自動データロード機 能を使用している場合は,監査証跡表に更新情報を反映できなくなるおそれがあります。

### (3) 改竄防止表を定義している場合

改竄防止表を格納している RD エリアをインメモリ化しないでください。インメモリ化している間に HiRDB が強制終了または異常終了した場合,インメモリデータバッファ上の更新情報が RD エリア(改竄防止表) に反映されません。

改竄防止表も,ほかの表と同様にデータベース回復ユティリティを使用すれば,更新情報を反映してイン メモリ RD エリアを最新の状態に回復できますが、セキュリティ上の観点から、インメモリデータ処理の 適用はお勧めしません。

# (4) システム構成変更コマンドを実行する場合

インメモリ RD エリアがある場合は,システム構成変更コマンド(pdchgconf)を実行できません。シス テム構成変更コマンドを実行する場合は,インメモリ化を解除してから行ってください。

<sup>4.</sup> 運用時に気をつけること

# (5) 修正版 HiRDB の入れ替えを行う場合

インメモリ RD エリアがある場合は、修正版 HiRDB の入れ替え (pdprgrenew) を実行できません。修 正版 HiRDB の入れ替えを行う場合は,インメモリ化を解除してから行ってください。

# (6) RD エリアの自動増分機能を使用する場合

インメモリ RD エリアには,RD エリアの自動増分は適用されません。ただし,インメモリ化を解除すれ ば,自動増分が適用されます。そのため,インメモリ化を解除したあとに再度 RD エリアの容量不足が発 生した場合は,自動的に RD エリアの容量が拡張されます。

# (7) アンロードレスシステムログ運用を適用している場合

バックアップ対象 RD エリアにインメモリ RD エリアがある場合は,ログポイント情報ファイルを取得で きません。

# (8) ローカルバッファを割り当てた場合

インメモリ RD エリアにローカルバッファを割り当てた場合でも,その RD エリアに対するアクセスはイ ンメモリデータバッファを介して行われます。ローカルバッファは使用されません。

# (9) 更新可能バックアップ閉塞を実行する場合

インメモリ RD エリアに対しては,更新可能バックアップ閉塞(pdhold -b -u)を実行できません。

<sup>4.</sup> 運用時に気をつけること

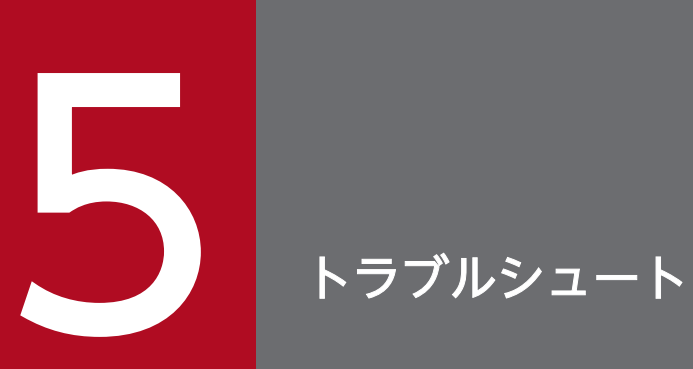

### この章では,インメモリデータ処理中に障害が発生した場合の回復方法について説明します。

### 5.1 障害回復の基本的な考え方

# 5.1.1 障害の種類と回復方法を決めるときの基準

ここでは,インメモリデータ処理中に発生した障害を回復するときの,基本的な考え方について説明します。

### 注意事項

HiRDB が異常終了して再開始した場合, 異常終了する前までの更新情報は RD エリアに反映され ません (HiRDB が自動的に最新の状態に回復することはありません)。また、インメモリデータ バッファはなくなり,インメモリ化が解除された状態になります。

### (1) 障害の種類

インメモリデータ処理中に障害が発生した場合,インメモリデータバッファの状態と RD エリアの状態を 確認する必要があります。

インメモリデータ処理中の障害には、次の3種類があります。

#### RD エリア障害

RD エリアに障害が発生している状態です。

RD エリアの障害を取り除いたあと,インメモリデータバッファ上のデータを RD エリアに書き込むこ とで回復できます。インメモリデータバッファ上のデータは最新であるため、RD エリアも最新の状態 に回復できます。

#### バッファ障害

インメモリデータバッファに障害が発生している状態です。

最新の状態に回復する場合は,いったんインメモリ化を解除してから,アンロードログファイルを使っ て pdrstr コマンドで RD エリアを最新の状態に回復し,再度インメモリ化します。または,インメモ リ化したままアンロードログファイルを使って pdrstr コマンドで RD エリアを最新の状態に回復し, その内容をインメモリデータバッファに再読み込みします。

同期取得時点に回復する場合は,いったんインメモリ化を解除してから,RD エリアを再度インメモリ 化します。または,RD エリアの内容をインメモリデータバッファに再読み込みします。

#### RD エリア障害かつバッファ障害

インメモリデータバッファと RD エリアの両方に障害が発生している状態です。

最新の状態に回復する場合は,バックアップファイルとアンロードログファイルを使って pdrstr コマ ンドで RD エリアを最新の状態に回復し,その内容を再度インメモリ化します。

同期取得時点に回復する場合は,バックアップファイルを使って pdrstr コマンドで RD エリアを同期 取得時点に回復し,その内容を再度インメモリ化します。

これらの障害状態については、pddbls -M コマンドで確認できます。詳細については、「[障害が発生した](#page-59-0) [ときに最初に確認すること](#page-59-0)」を参照してください。

# ■ ポイント

バッファ障害で,かつ RD エリアが障害閉塞クローズ状態のときだけ,データベース回復ユティリ ティ (pdrstr) を実行できます。RD エリア障害が発生している場合 (RD エリア障害かつバッファ 障害を含む)は、一度インメモリ化を解除してから回復する必要があります。

# (2) 回復方法を決めるときの基準

バッファ障害が発生している場合,回復方法は次の条件によって異なります。

- どの時点に回復するか(最新の状態か,または同期取得時点か)
- 同期取得時点に回復する場合,関連 RD エリアがあるか

詳細については,図[「回復手順の参照先を決めるフローチャート](#page-60-0)」を参照してください。

# <span id="page-59-0"></span>5.2 障害が発生したときに最初に確認すること

障害が発生したときは,まず pddbls -M コマンドを実行して障害発生個所を確認します。pddbls -M コマ ンドの実行結果を次の図に示します。

### 図 5‒1 pddbls -M コマンドの実行結果

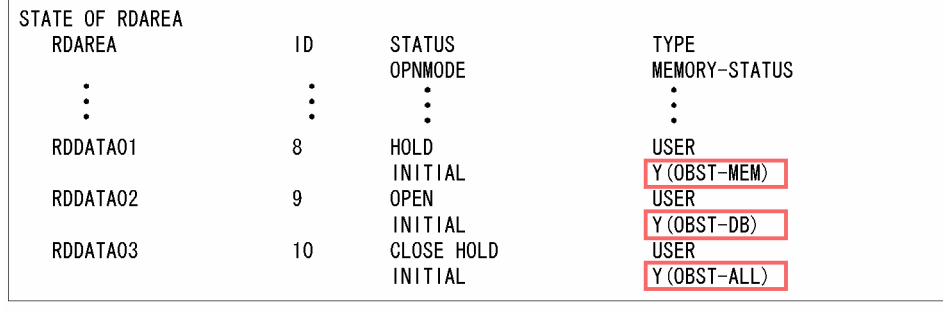

(凡例)

: RDエリアとインメモリデータバッファの状態

MEMORY-STATUS に表示される RD エリアとインメモリデータバッファの状態から障害発生個所を確 認します。RD エリアとインメモリデータバッファの状態を次の表に示します。

### 表 5-1 RD エリアとインメモリデータバッファの状態

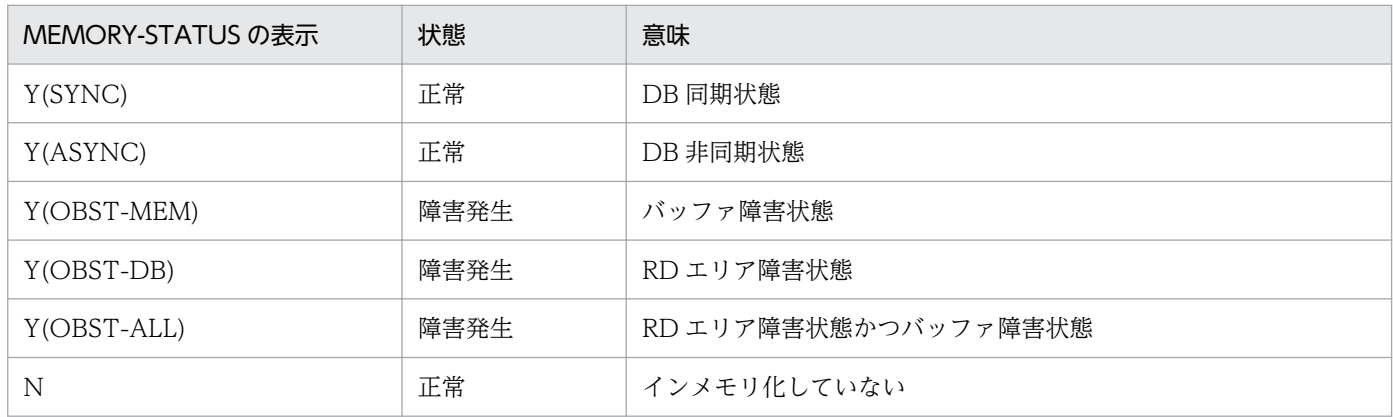

バッファ障害が発生している場合は,データベースをどの時点に回復するか(最新の状態か,または同期 取得時点か)を決めます。また、関連 RD エリアがあるかどうかについても確認してください。回復手順 の参照先を決めるフローチャートを次の図に示します。

5.3 以降では、それぞれの回復方法について説明しています。どのパターンに該当するか、次のフロー チャートで確認してください。

### <span id="page-60-0"></span>図 5-2 回復手順の参照先を決めるフローチャート

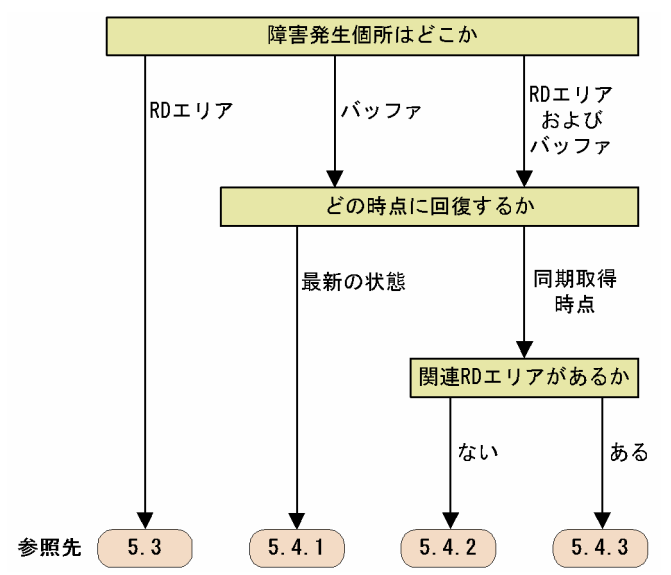

# ■ ポイント

- RD エリア障害だけの場合は,常に最新の状態に回復できます。
- 最新の状態に回復する場合は,関連 RD エリアの有無を意識する必要はありません。
- 同期取得時点とは,DB 同期状態のときを指します(インメモリ化した時点,または RD エリ アとインメモリデータバッファの同期を取った時点)。

#### ログレスモードでバッチ業務を実行中に障害が発生した場合

ログレスモードでバッチ業務を実行中に障害が発生した場合は,次のフローチャートに従ってくださ い。回復手順の参照先を決めるフローチャート(ログレスモードでバッチ業務を実行した場合)を次の 図に示します。

図 5-3 回復手順の参照先を決めるフローチャート (ログレスモードでバッチ業務を実行した 場合)

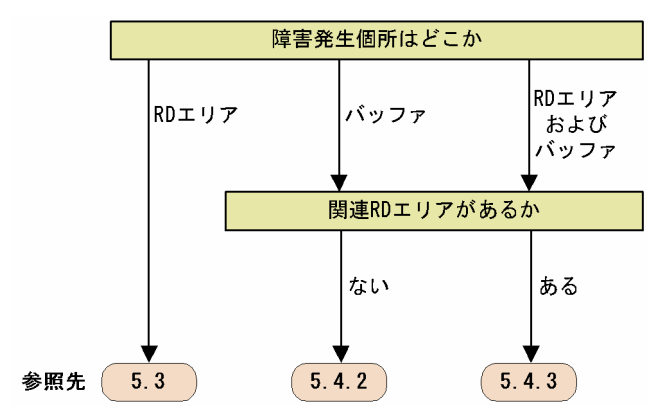

# ■ ポイント

- RD エリア障害だけの場合は,インメモリデータバッファ上に最新のデータがあるため,再 度インメモリデータバッファとインメモリ RD エリアの同期を取ることで、常に最新の状態 に回復できます。
- バッファ障害が発生している場合 (RD エリア障害かつバッファ障害を含む)は、同期取得 時点から業務を再実行する必要があります。
- 同期取得時点とは,DB 同期状態のときを指します(インメモリ化した時点,または RD エ リアとインメモリデータバッファの同期を取った時点)。

# 5.3 RD エリア障害が発生した場合の回復手順

### 5.3.1 RD エリア障害が発生した場合の回復手順の例題

ここでは,RD エリア障害が発生した場合の回復手順について,例題を使って説明します。

# (1) 障害発生時の状況

RDDATA01 (表格納 RD エリア), RDLOB01 (LOB データ格納 RD エリア) および RDIDX01 (イン デクス格納 RD エリア)をインメモリ化しました。RDLOB02 (LOB データ格納 RD エリア)はインメモ リ化していません。

また, RDDATA01, RDLOB01 および RDIDX01 は異なる HiRDB ファイルシステム領域に作成されて いるとします。

障害発生時の状況を次の図に示します。

### 図 5-4 障害発生時の状況 (RD エリア障害が発生した場合)

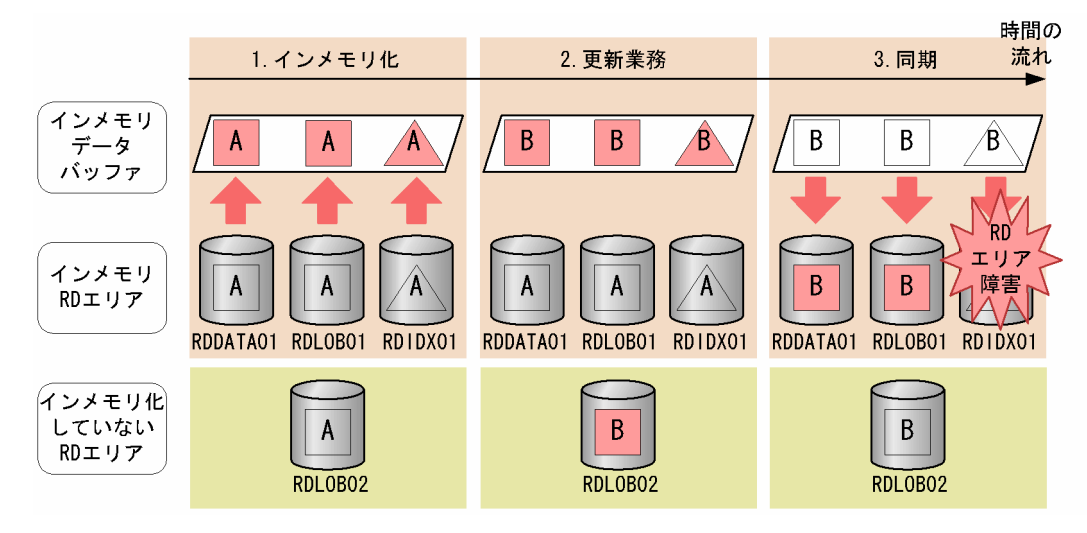

[説明]

- 1. RDDATA01. RDLOB01 および RDIDX01 をインメモリ化しました。
- 2. 更新業務を実行し,インメモリデータバッファと RDLOB02 のデータを更新しました。
- 3. pdhold -b コマンドでインメモリデータバッファと RD エリアの同期を取りました。このとき, RDDATA01 および RDLOB01 への書き込みは正常にできましたが,RDIDX01 が書き込みエラー によって RD エリア障害になりました。

このときのインメモリデータバッファと各 RD エリアの状態を次に示します。

- インメモリデータバッファの状態:正常(最新の状態)
- RDDATA01 の状態:正常(最新の状態)
- <span id="page-63-0"></span>• RDLOB01 の状態:正常(最新の状態)
- RDIDX01 の状態:RD エリア障害
- RDLOB02 の状態:正常(最新の状態)

# (2) 障害回復の手順

インメモリデータバッファ上に最新のデータがあるため,インメモリデータバッファと RDIDX01 の同期 を再度取り、RDIDX01 を最新の状態に回復します。

障害回復の手順を次の図に示します。

#### 図 5-5 障害回復の手順 (RD エリア障害が発生した場合)

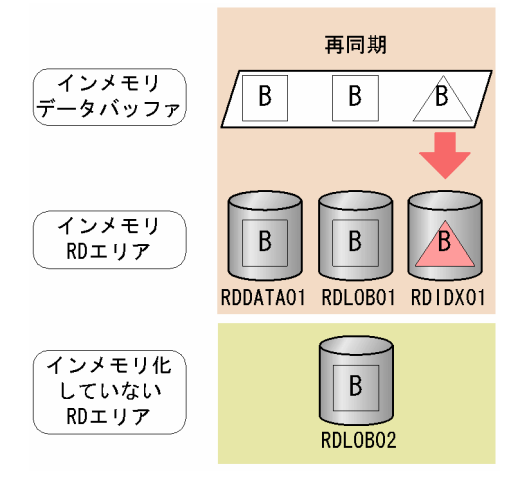

コマンドの実行手順を次に示します。

1. サーバプロセスをリフレッシュします。

pdpfresh -s BES1

ディスク交換を行う場合にこの操作を実行してください。この操作を実行しないとディスクを切り離す ことができません。

#### 2. RDDATA01 および RDLOB01 の閉塞を解除します。

#### pdrels -r RDDATA01,RDLOB01

pdhold -b コマンドを実行したため、RDDATA01 および RDLOB01 が参照可能バックアップ閉塞状 態になっています。閉塞を解除して,RDDATA01 および RDLOB01 に対する更新業務を続行します。

#### 3. RDIDX01 の障害を取り除きます。

ディスク障害が発生した場合は,マニュアル「HiRDB Version 9 システム運用ガイド」の「ディスク 障害が発生したときの対処方法」を参照して対処してください。

#### 4. インメモリデータバッファと RDIDX01 の同期を取ります。

pdhold -r RDIDX01 -b

インメモリデータバッファ上のデータが RDIDX01 に書き込まれました。これによって,RDIDX01 は最新の状態に回復されました。

#### 5. RDIDX01 の閉塞を解除します。

pdrels -r RDIDX01

#### ■参考

RD エリア障害の回復を行う場合は,バックアップファイルを使用しません。

# (3) 障害回復時のインメモリデータバッファおよびインメモリ RD エリアの 状態遷移

障害回復時,インメモリデータバッファの状態およびインメモリ RD エリアの状態は次の表のように遷移 します。表の項番は,「[障害回復の手順](#page-63-0)」の実行手順の番号と対応しています。なお,表中の実行コマンド は,一部オプションを省略しています。

#### 表 5-2 障害回復時のインメモリデータバッファおよびインメモリ RD エリアの状態遷移

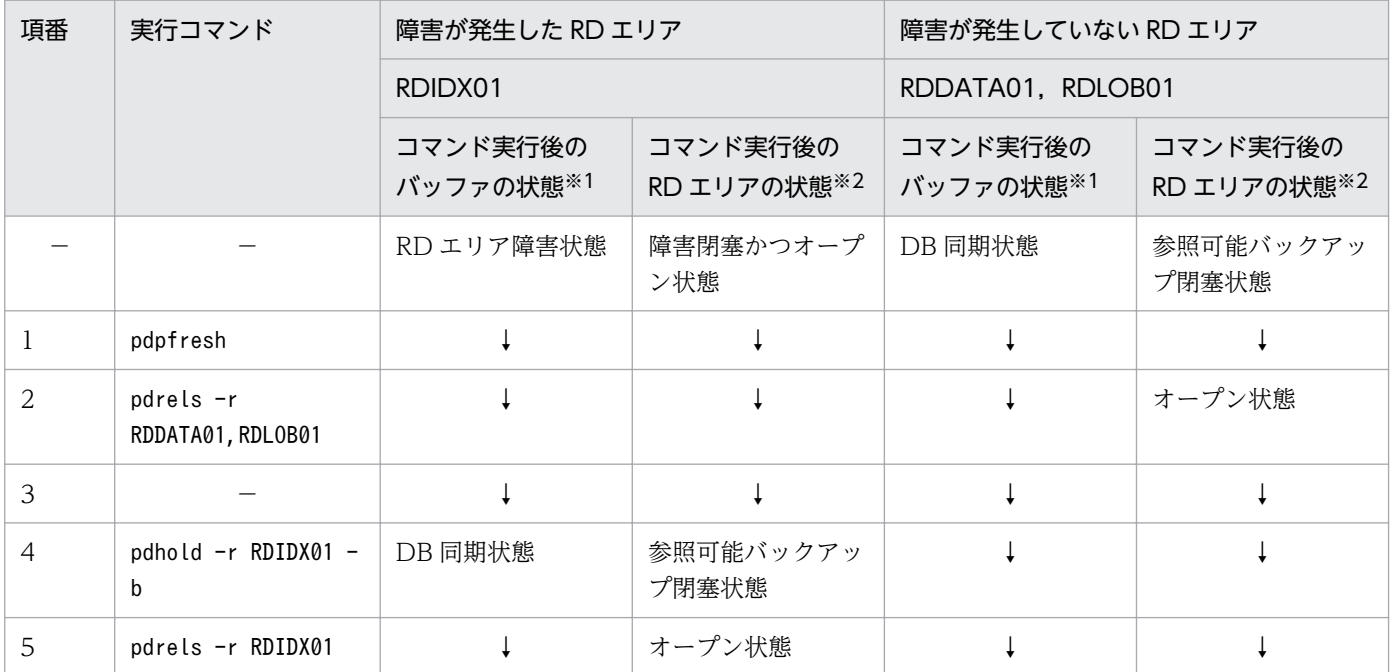

(凡例)

↓:状態の変化なし

−:該当しない

注※1 バッファの状態とは、インメモリデータバッファの状態のことです。

注※2 RD エリアの状態とは,インメモリ RD エリアの状態のことです。

# 5.4 バッファ障害が発生した場合の回復手順

ここでは,バッファ障害が発生した場合の回復手順について,例題を使って説明します。また,インメモ リデータバッファと RD エリアの両方に障害が発生している場合も,基本的な回復手順は同じであるため, ここで一緒に説明します。

なお,ここで説明する回復手順は,インメモリ化するときにバックアップを取得していることを前提とし ています。バックアップを取得するタイミングについては,[「バックアップを取得するタイミング](#page-46-0)」を参照 してください。

# 5.4.1 最新の状態に回復する場合

最新の状態に回復する場合について説明します。

# (1) 障害発生時の状況

RDDATA01 (表格納 RD エリア), RDLOB01 (LOB データ格納 RD エリア) および RDIDX01 (イン デクス格納 RD エリア)をインメモリ化しました。RDLOB02 (LOB データ格納 RD エリア)はインメモ リ化していません。

障害発生時の状況を次の図に示します。

### 図 5-6 障害発生時の状況(バッファ障害を最新の状態に回復する場合)

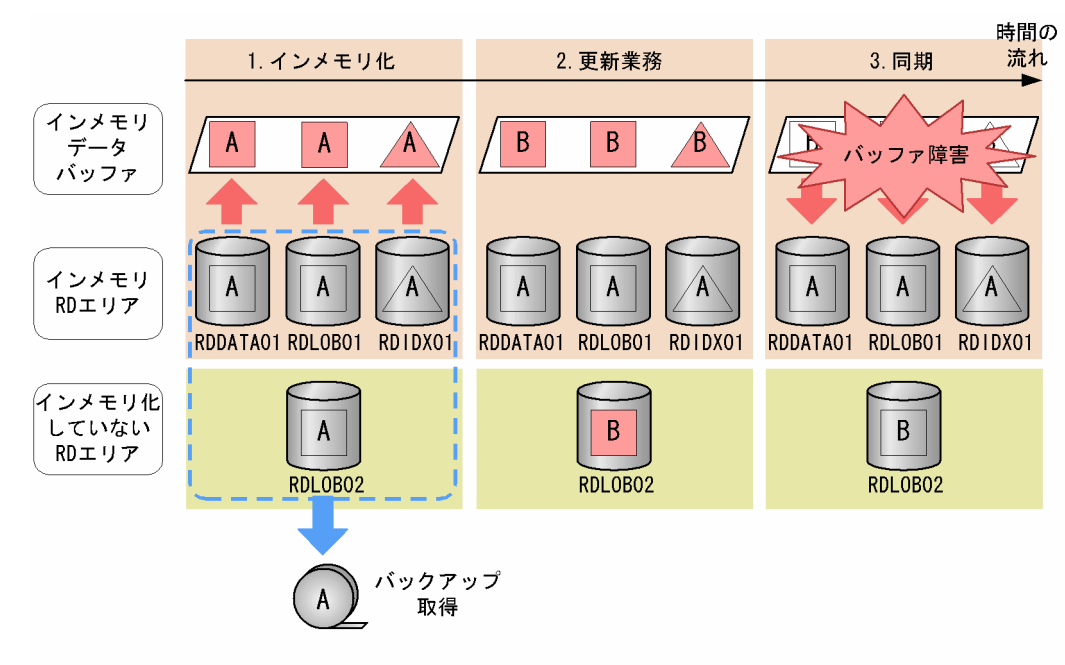

#### [説明]

1. RDDATA01,RDLOB01 および RDIDX01 をインメモリ化しました。また,関連する RD エリア RDLOB02 と一緒にバックアップを取得しました。

5. トラブルシュート

<span id="page-66-0"></span>2. 更新業務を実行し,インメモリデータバッファと RDLOB02 のデータを更新しました。

3. pdhold -b コマンドでインメモリデータバッファと RD エリアの同期を取りました。このとき,バッ ファ障害になりました。

このときのインメモリデータバッファと各 RD エリアの状態を次に示します。

- インメモリデータバッファの状態:バッファ障害
- RDDATA01 の状態:障害閉塞状態(同期取得時(インメモリ化時)の状態)
- RDLOB01 の状態:障害閉塞状態(同期取得時(インメモリ化時)の状態)
- RDIDX01の状態:障害閉塞状態(同期取得時(インメモリ化時)の状態)
- RDLOB02 の状態:正常(最新の状態)

# (2) 障害回復の手順

pdrstr コマンドで RDDATA01, RDLOB01 および RDIDX01 を最新の状態に回復します。そのあとに, RDDATA01,RDLOB01 および RDIDX01 を再度インメモリ化します。

障害回復の手順を次の図に示します。

図 5-7 障害回復の手順(バッファ障害を最新の状態に回復する場合)

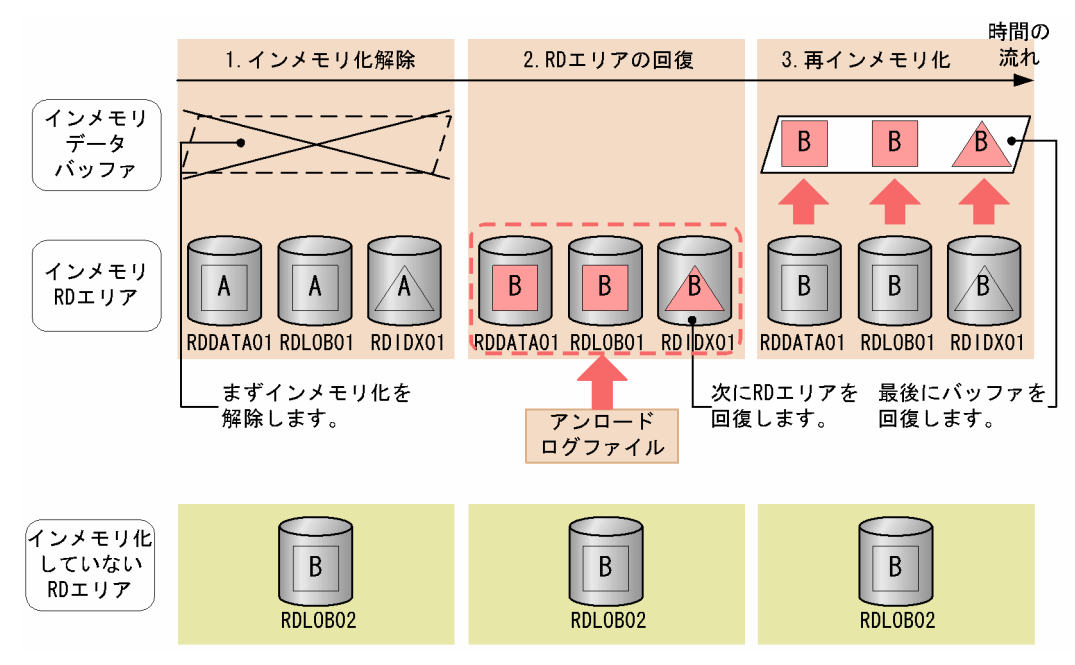

[説明]

1. RDDATA01, RDLOB01 および RDIDX01 のインメモリ化を解除します。

2. アンロードログファイルを使って RDDATA01,RDLOB01 および RDIDX01 を最新の状態に回復 します (RDDATA01, RDLOB01 および RDIDX01 のデータはバックアップ取得時点と同じ状態 であるため,回復時にバックアップファイルは使用しません)。

ただし,RD エリア障害とバッファ障害の両方が発生している場合は,バックアップファイルとア ンロードログファイルを使って RDDATA01,RDLOB01 および RDIDX01 を回復します。

3. RDDATA01 および RDIDX01 のデータを再度インメモリ化します。

コマンドの実行手順を次に示します。

#### 1. RDDATA01,RDLOB01 および RDIDX01 をクローズ状態にします。

pdclose -r RDDATA01,RDLOB01,RDIDX01

インメモリ化を強制解除するには,RD エリアの状態が障害閉塞クローズ状態になっている必要がある ため,ここで RDDATA01,RDLOB01 および RDIDX01 をクローズしています。

#### 2. RDDATA01,RDLOB01 および RDIDX01 のインメモリ化を強制的に解除します。

pdmemdb -k rels -r RDDATA01,RDLOB01,RDIDX01 -d

#### 3. 現用のシステムログファイルを調べます。

pdlogls -d sys

#### 4. システムログファイルをスワップします。

pdlogswap -d sys -w

#### 5. 現用だったファイルの内容をアンロードします。

pdlogunld -d sys -g log01 -o C:\usr\hirdb\pdlogunld\unldlog01

#### 6. RDDATA01,RDLOB01 および RDIDX01 をアンロードログファイルから最新の状態に回復します。

pdrstr -m C:\rdarea\mast\mast01 -d C:\usr\hirdb\pdlogunld -p  $C:\nexists$ usr\hirdb\pdrstr\list\list01 -w C:\tmp\sortwork -r RDDATA01,RDLOB01,RDIDX01

#### 7. RDDATA01,RDLOB01 および RDIDX01 の障害閉塞クローズを解除します。

pdrels -r RDDATA01,RDLOB01,RDIDX01 -o

再度インメモリ化するには,RD エリアの状態がコマンド閉塞クローズ状態になっている必要があるた め,ここでいったん RDDATA01,RDLOB01 および RDIDX01 の障害閉塞クローズを解除しています。

### 8. RDDATA01. RDLOB01 および RDIDX01 をコマンド閉塞クローズ状態にします。

pdhold -r RDDATA01,RDLOB01,RDIDX01 -c

### 9. RDDATA01. RDLOB01 および RDIDX01 を再度インメモリ化します。

pdmemdb -k stay -r RDDATA01,RDLOB01,RDIDX01

これによって,インメモリデータバッファは最新の状態に回復されました。

### 10. RDDATA01. RDLOB01 および RDIDX01 の閉塞クローズを解除します。

pdrels -r RDDATA01,RDLOB01,RDIDX01 -o

これによって,業務が再開できるようになりました。

#### RD エリア障害かつバッファ障害の場合

RD エリア障害とバッファ障害の両方が発生している場合は,手順 6.でバックアップファイルとアン ロードログファイルから RD エリアを最新の状態に回復してください。それ以外の手順については, バッファ障害の場合と同じです。

# (3) 障害回復時のインメモリデータバッファおよびインメモリ RD エリアの 状態遷移

障害回復時,インメモリデータバッファの状態およびインメモリ RD エリアの状態は次の表のように遷移 します。表の項番は,「[障害回復の手順](#page-66-0)」の実行手順の番号と対応しています。なお,表中の実行コマンド は,一部オプションを省略しています。

#### 表 5-3 障害回復時のインメモリデータバッファおよびインメモリ RD エリアの状態遷移

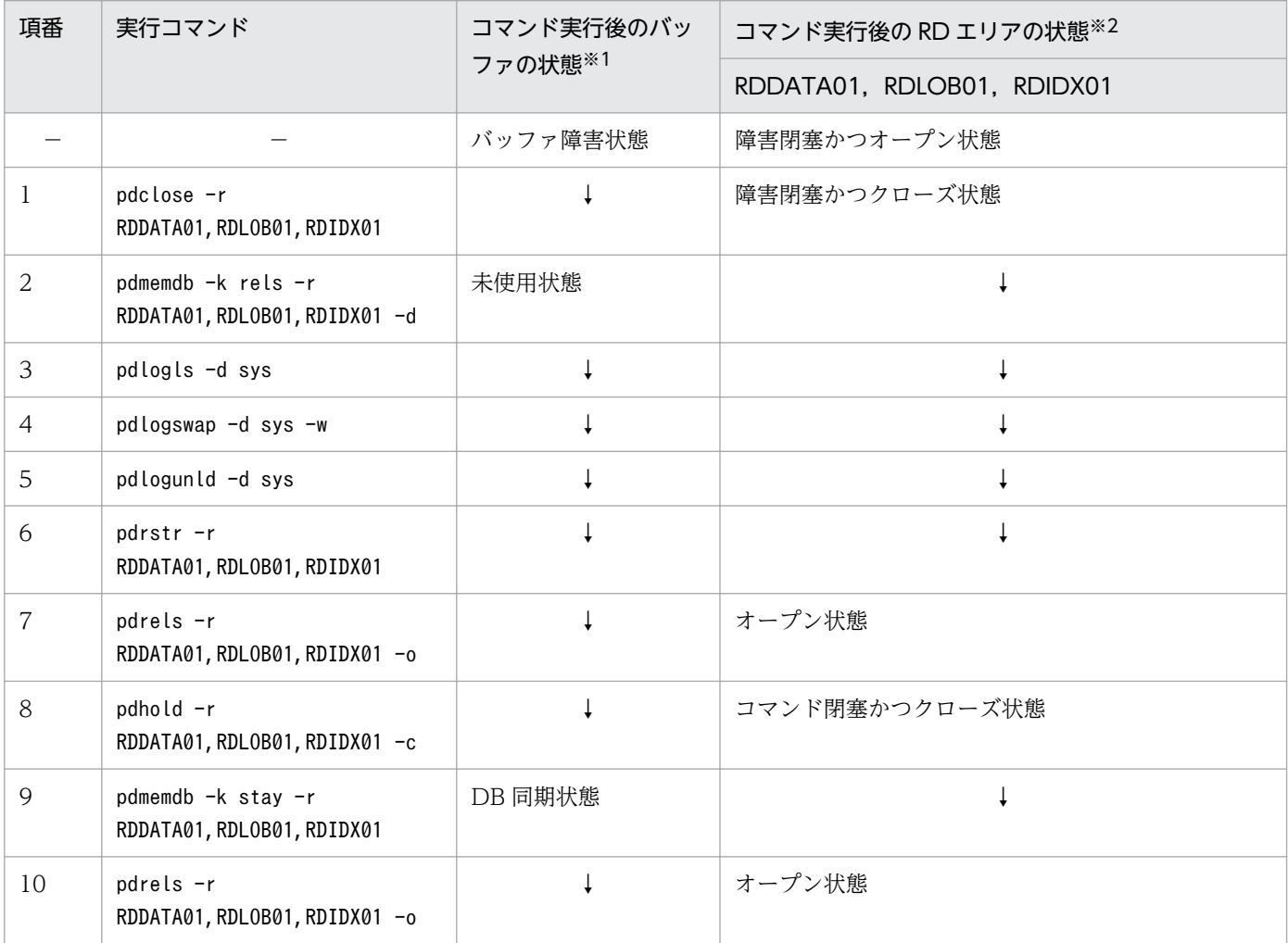

(凡例)

↓:状態の変化なし

−:該当しない

注※1 バッファの状態とは、インメモリデータバッファの状態のことです。

注※2 RD エリアの状態とは,インメモリ RD エリアの状態のことです。

# 5.4.2 同期取得時点に回復する場合(関連 RD エリアなし)

同期取得時点に回復する場合について説明します。

# (1) 障害発生時の状況

RDDATA01 (表格納 RD エリア), RDLOB01 (LOB データ格納 RD エリア) および RDIDX01 (イン デクス格納 RD エリア)をインメモリ化しました。

障害発生時の状況を次の図に示します。

### 図 5‒8 障害発生時の状況(バッファ障害を同期取得時点に回復する場合(関連 RD エリアなし))

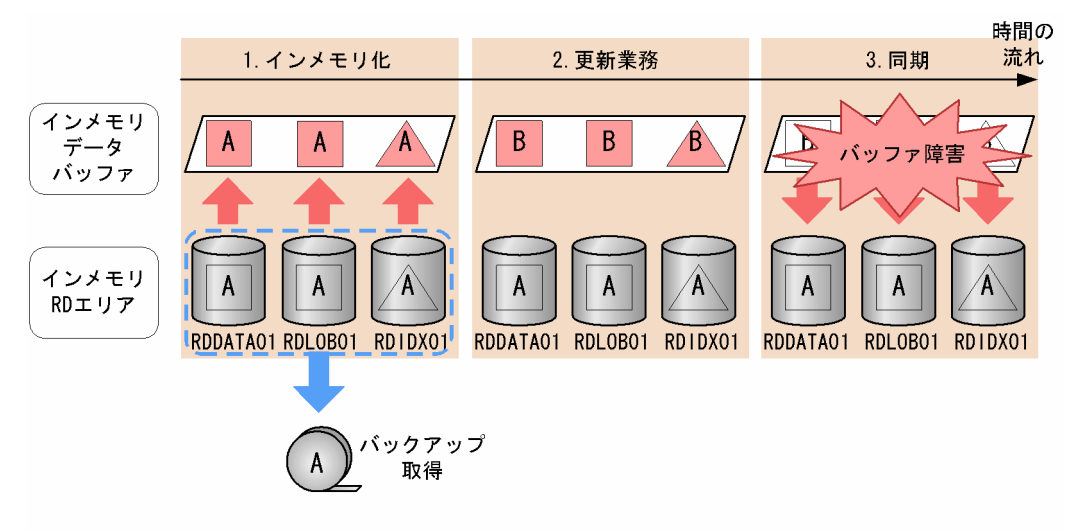

[説明]

- 1. RDDATA01, RDLOB01 および RDIDX01 をインメモリ化しました。また、このとき, バック アップを取得しました。
- 2. 更新業務を実行し,インメモリデータバッファ上のデータを更新しました。

3.pdhold -b コマンドでインメモリデータバッファと RD エリアの同期を取ろうとしましたが、バッ ファ障害によって,RDDATA01,RDLOB01 および RDIDX01 との同期が取れませんでした。

このときのインメモリデータバッファと各 RD エリアの状態を次に示します。

- インメモリデータバッファの状態:バッファ障害
- RDDATA01 の状態:障害閉塞状態(同期取得時(インメモリ化時)の状態)
- RDLOB01 の状態:障害閉塞状態(同期取得時(インメモリ化時)の状態)
- RDIDX01 の状態:障害閉塞状態(同期取得時(インメモリ化時)の状態)

# <span id="page-70-0"></span>(2) 障害回復の手順

RDDATA01,RDLOB01 および RDIDX01 中のデータは同期取得時(インメモリ化時)のままです。 RDDATA01,RDLOB01 および RDIDX01 のデータを再度インメモリ化してインメモリデータバッファ を同期取得時点に回復します。

障害回復の手順を次の図に示します。

図 5-9 障害回復の手順(バッファ障害を同期取得時点に回復する場合(関連 RD エリアなし))

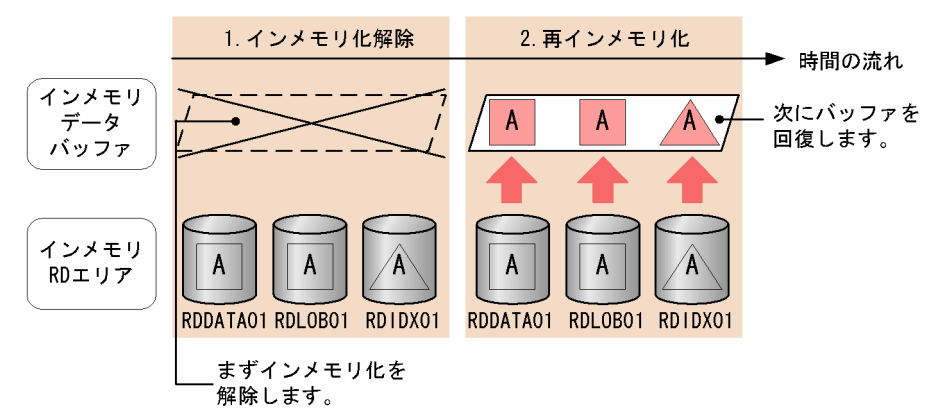

[説明]

- 1. RDDATA01. RDLOB01 および RDIDX01 のインメモリ化を解除します。
- 2. RDDATA01. RDLOB01 および RDIDX01 を再度インメモリ化します。 ただし,RD エリア障害とバッファ障害の両方が発生している場合は,バックアップファイルを使っ て RDDATA01,RDLOB01 および RDIDX01 を回復したあとにインメモリ化します。

コマンドの実行手順を次に示します。

### 1. RDDATA01, RDLOB01 および RDIDX01 をクローズ状態にします。

pdclose -r RDDATA01,RDLOB01,RDIDX01

インメモリ化を強制解除するには,RD エリアの状態が障害閉塞クローズ状態になっている必要がある ため,ここで RDDATA01,RDLOB01 および RDIDX01 をクローズしています。

2. RDDATA01, RDLOB01 および RDIDX01 のインメモリ化を強制的に解除します。

pdmemdb -k rels -r RDDATA01,RDLOB01,RDIDX01 -d

3. RDDATA01, RDLOB01 および RDIDX01 の障害閉塞クローズを解除します。

pdrels -r RDDATA01,RDLOB01,RDIDX01 -o

再度インメモリ化するには,RD エリアの状態がコマンド閉塞クローズ状態になっている必要があるた め,ここでいったん RDDATA01,RDLOB01 および RDIDX01 の障害閉塞クローズを解除しています。

### 4. RDDATA01. RDLOB01 および RDIDX01 をコマンド閉塞クローズ状態にします。

5. トラブルシュート

pdhold -r RDDATA01,RDLOB01,RDIDX01 -c

#### 5. RDDATA01, RDLOB01 および RDIDX01 を再度インメモリ化します。

pdmemdb -k stay -r RDDATA01,RDLOB01,RDIDX01

これによって,インメモリデータバッファは同期取得時点の状態に回復されました。

#### 6. RDDATA01. RDLOB01 および RDIDX01 の閉塞クローズを解除します。

pdrels -r RDDATA01,RDLOB01,RDIDX01 -o

これによって,業務が再開できるようになりました。

#### RD エリア障害かつバッファ障害の場合

RD エリア障害とバッファ障害の両方が発生している場合は,手順 2.でインメモリ化を解除したあと, バックアップファイルから RD エリアを同期取得時点に回復してください。それ以外の手順について は,バッファ障害の場合と同じです。

# (3) 障害回復時のインメモリデータバッファおよびインメモリ RD エリアの 状態遷移

障害回復時,インメモリデータバッファの状態およびインメモリ RD エリアの状態は次の表のように遷移 します。表の項番は,「[障害回復の手順](#page-70-0)」の実行手順の番号と対応しています。なお,表中の実行コマンド は,一部オプションを省略しています。

### 表 5-4 障害回復時のインメモリデータバッファおよびインメモリ RD エリアの状態遷移

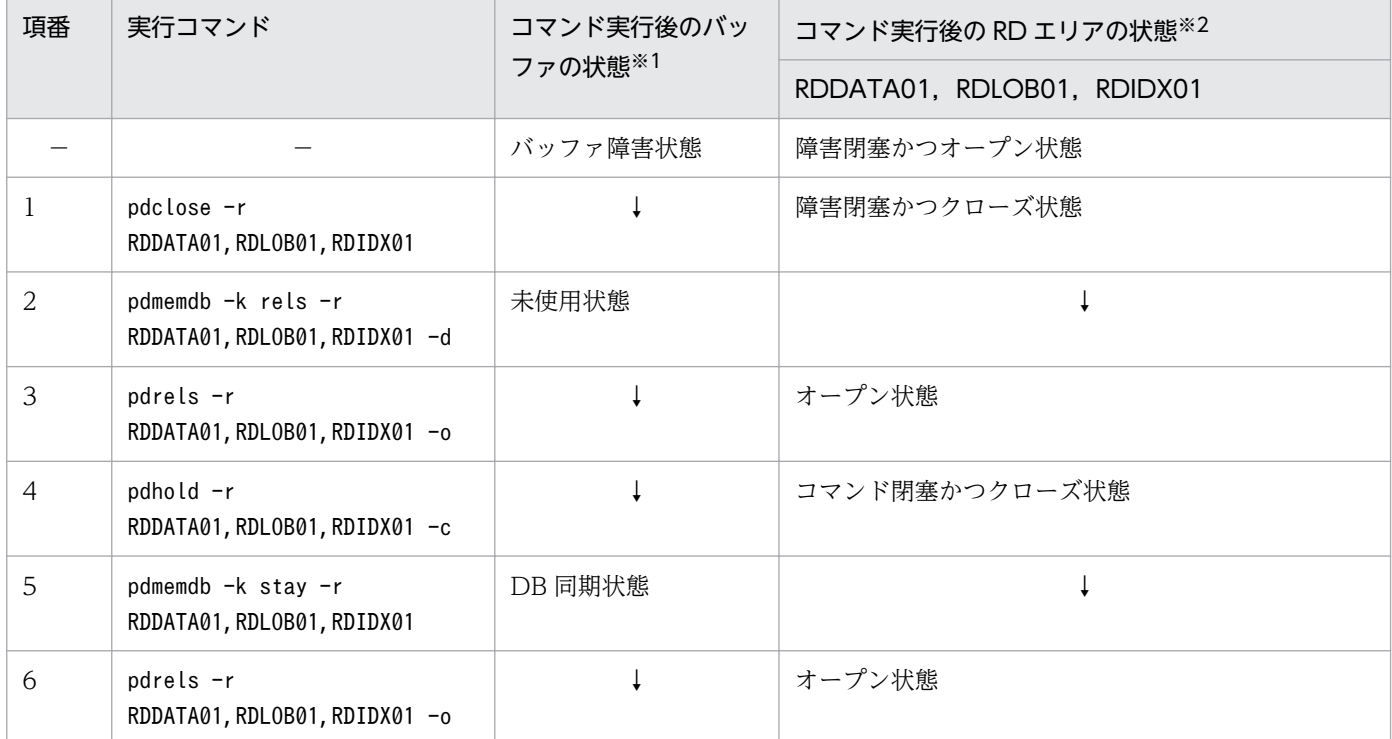

5. トラブルシュート

HiRDB Version 8 バッチ高速化機能 アイディング・コンピュータ 72
(凡例)

- ↓:状態の変化なし
- −:該当しない
- 注※1 バッファの状態とは,インメモリデータバッファの状態のことです。
- 注※2 RD エリアの状態とは,インメモリ RD エリアの状態のことです。

# 5.4.3 同期取得時点に回復する場合(関連 RD エリアあり)

同期取得時点に回復する場合について説明します。関連する RD エリアがあるため,それらも一緒に同期 取得時点に戻します。

# (1) 障害発生時の状況

RDDATA01 (表格納 RD エリア), RDLOB01 (LOB データ格納 RD エリア) および RDIDX01 (イン デクス格納 RD エリア)をインメモリ化しました。RDLOB02 (LOB データ格納 RD エリア)はインメモ リ化していません。

障害発生時の状況を次の図に示します。

図 5-10 障害発生時の状況 (バッファ障害を同期取得時点に回復する場合 (関連 RD エリアあり))

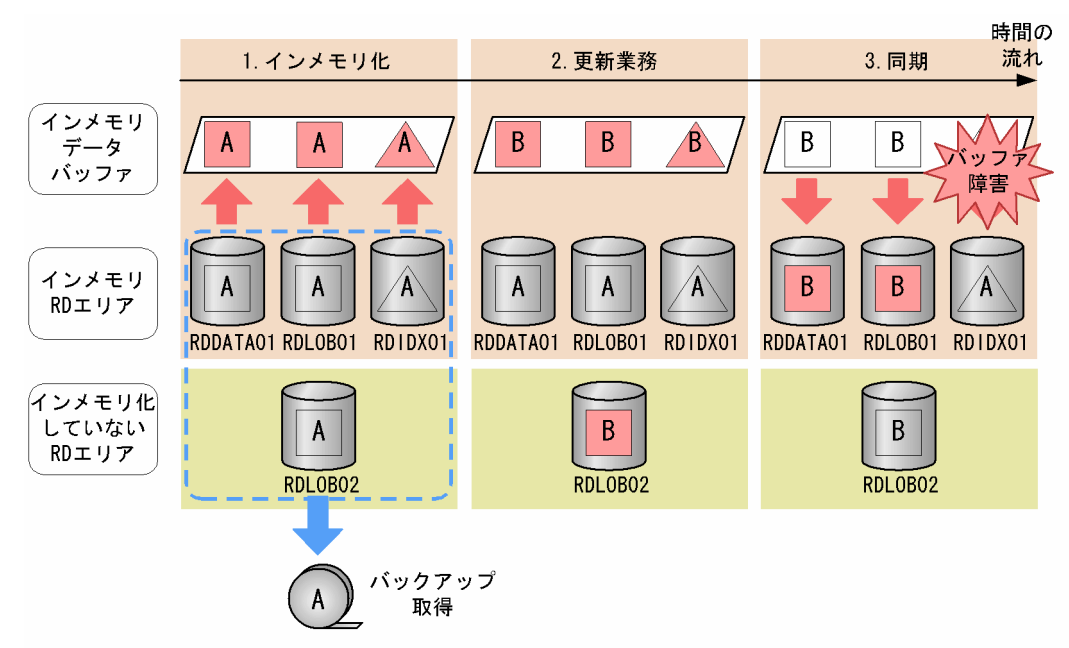

[説明]

- 1. RDDATA01,RDLOB01 および RDIDX01 をインメモリ化しました。また,このとき,関連する RD エリア RDLOB02 も一緒にバックアップを取得しました。
- 2. 更新業務を実行し,インメモリデータバッファと RDLOB02 のデータを更新しました。

<span id="page-73-0"></span>3. pdhold -b コマンドでインメモリデータバッファと RD エリアの同期を取りました。このとき, RDDATA01 および RDLOB01 への書き込みは正常にできましたが,RDIDX01 への書き込み中に バッファ障害になりました。

このときのインメモリデータバッファと各 RD エリアの状態を次に示します。

- インメモリデータバッファの状態:バッファ障害
- RDDATA01 の状態:正常(最新の状態)
- RDLOB01 の状態:正常(最新の状態)
- RDIDX01 の状態:障害閉塞状態(同期取得時(インメモリ化時)の状態)
- RDLOB02 の状態:正常(最新の状態)

# (2) 障害回復の手順

pdrstr コマンドで RDDATA01, RDLOB01, RDIDX01 および RDLOB02 を同期取得時点(インメモ リ化時点)に回復します。そのあとに,RDDATA01,RDLOB01 および RDIDX01 のデータをインメモ リデータバッファに再度インメモリ化します。

障害回復の手順を次の図に示します。

図 5-11 障害回復の手順(バッファ障害を同期取得時点に回復する場合(関連 RD エリアあり))

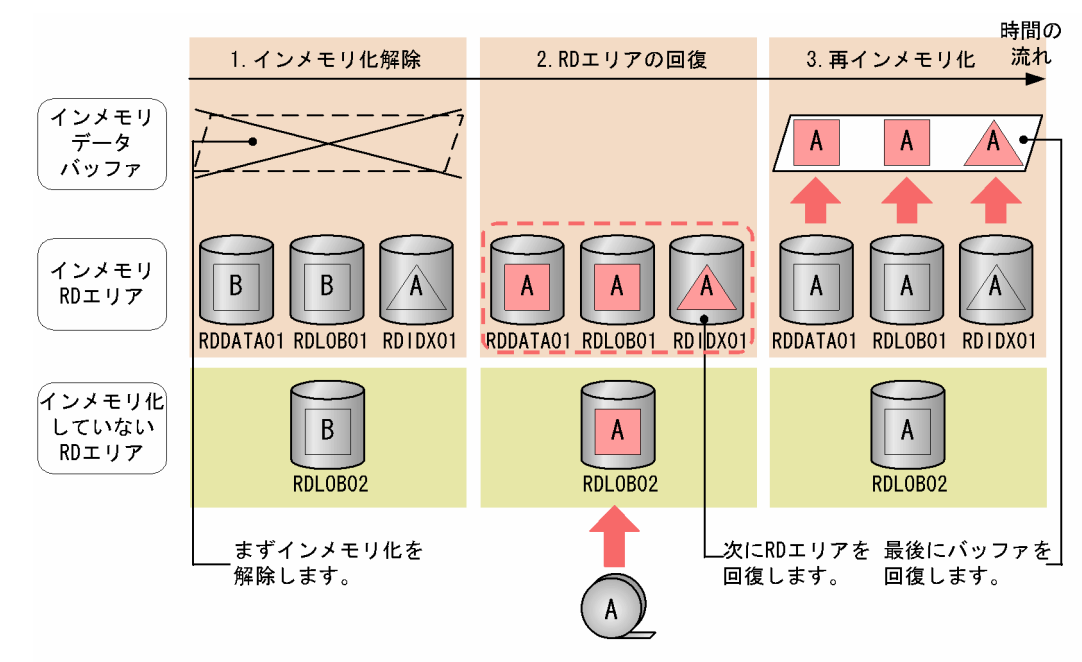

[説明]

- 1. RDDATA01, RDLOB01 および RDIDX01 のインメモリ化を解除します。
- 2. バックアップファイルを使って RDDATA01,RDLOB01,RDIDX01 および RDLOB02 を同期取 得時点に回復します。
- 3. RDDATA01, RDLOB01 および RDIDX01 を再度インメモリ化します。

5. トラブルシュート

コマンドの実行手順を次に示します。

#### 1. RDDATA01 および RDLOB01 の閉塞を解除します。

#### pdrels -r RDDATA01,RDLOB01

pdhold -b コマンドを実行したため、RDDATA01 および RDLOB01 が参照可能バックアップ閉塞状 態になっています。インメモリ化を解除するにはコマンド閉塞クローズ状態になっている必要があるた め,いったん参照可能バックアップ閉塞を解除しています。

#### 2. RDDATA01,RDLOB01 および RDLOB02 をコマンド閉塞クローズ状態にします。

pdhold -r RDDATA01,RDLOB01,RDLOB02 -c

#### 3. RDDATA01 および RDLOB01 のインメモリ化を解除します。

pdmemdb -k rels -r RDDATA01,RDLOB01

#### 4. RDIDX01 をクローズ状態にします。

pdclose -r RDIDX01

インメモリ化を強制解除するには,RD エリアの状態が障害閉塞クローズ状態になっている必要がある ため,ここで RDIDX01 をクローズしています。

#### 5. RDIDX01 のインメモリ化を強制的に解除します。

pdmemdb -k rels -r RDIDX01 -d

6. RDDATA01,RDLOB01,RDIDX01,および RDLOB02 をバックアップファイルから同期取得時点 に回復します。

pdrstr -m C:\rdarea\mast\mast01 -b C:\usr\hirdb\pdcopy\backup01 -p C:\usr\hirdb\pdrstr\list\list01 -r RDDATA01,RDLOB01,RDIDX01,RDLOB02

7. RDIDX01 の障害閉塞クローズを解除します。

pdrels -r RDIDX01 -o

再度インメモリ化するには,RD エリアの状態がコマンド閉塞クローズ状態になっている必要があるた め,ここでいったん RDIDX01 の障害閉塞クローズを解除しています。

#### 8. RDIDX01 をコマンド閉塞クローズ状態にします。

pdhold -r RDIDX01 -c

#### 9. RDDATA01. RDLOB01 および RDIDX01 を再度インメモリ化します。

pdmemdb -k stay -r RDDATA01,RDLOB01,RDIDX01

これによって,インメモリデータバッファは同期取得時点の状態に回復されました。

10. RDDATA01, RDLOB01, RDIDX01, および RDLOB02 の閉塞クローズを解除します。

pdrels -r RDDATA01,RDLOB01,RDIDX01,RDLOB02 -o

これによって,業務が再開できるようになりました。

# (3) 障害回復時のインメモリデータバッファ,インメモリ RD エリアおよび インメモリ化していない RD エリアの状態遷移

障害回復時,障害回復時のインメモリデータバッファ,インメモリ RD エリアおよびインメモリ化してい ない RD エリアの状態は次の表のように遷移します。表の項番は,[「障害回復の手順」](#page-73-0)の実行手順の番号と 対応しています。なお,表中の実行コマンドは,一部オプションを省略しています。

### 表 5‒5 障害回復時のインメモリデータバッファ,インメモリ RD エリアおよびインメモリ化し ていない RD エリアの状態遷移

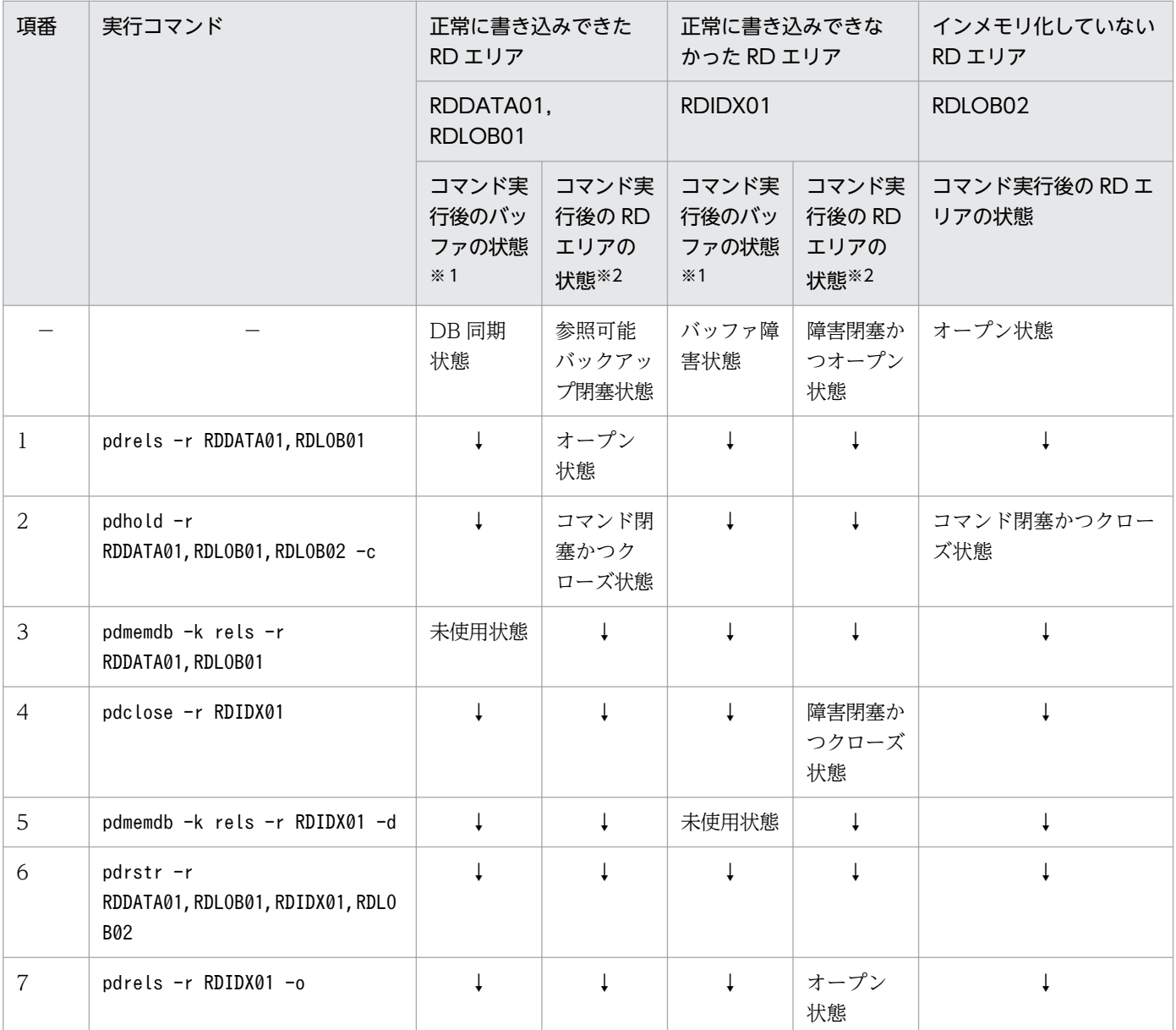

5. トラブルシュート

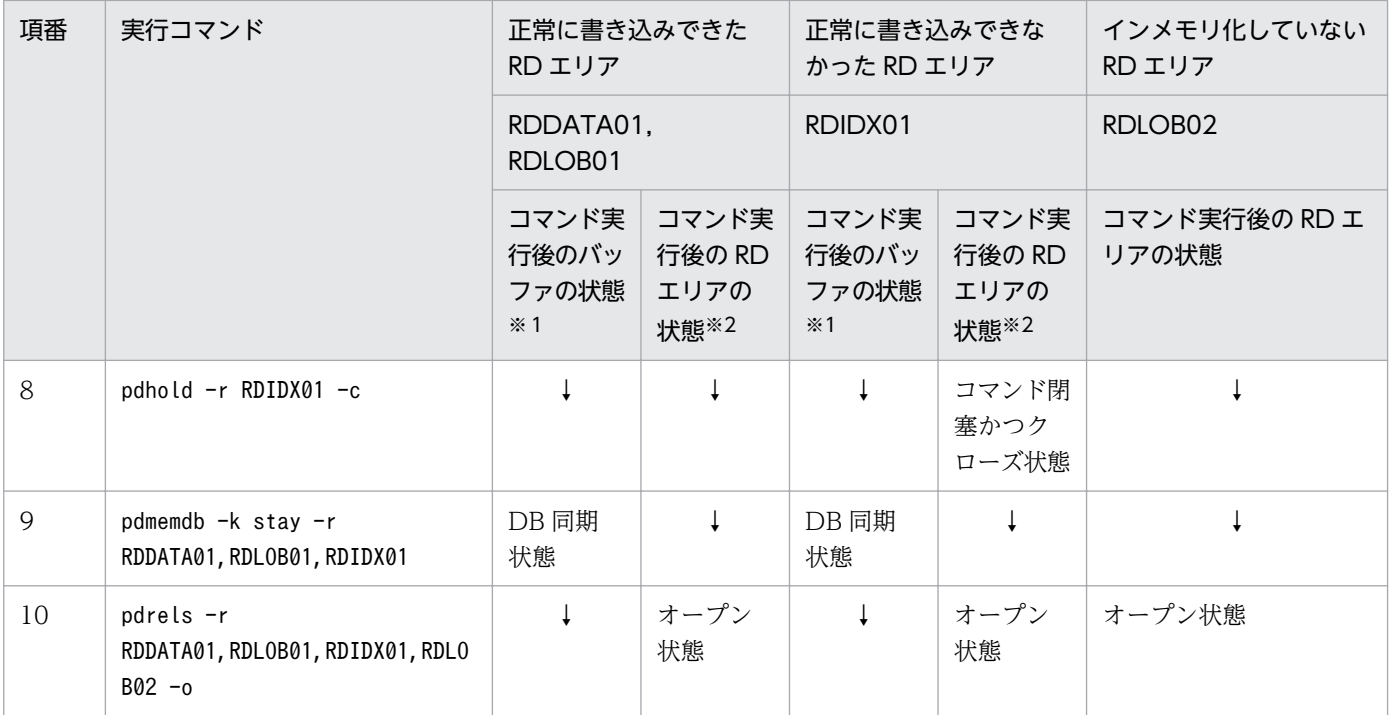

(凡例)

↓:状態の変化なし

−:該当しない

注※1 バッファの状態とは,インメモリデータバッファの状態のことです。

注※2 RD エリアの状態とは,インメモリ RD エリアの状態のことです。

<sup>5.</sup> トラブルシュート

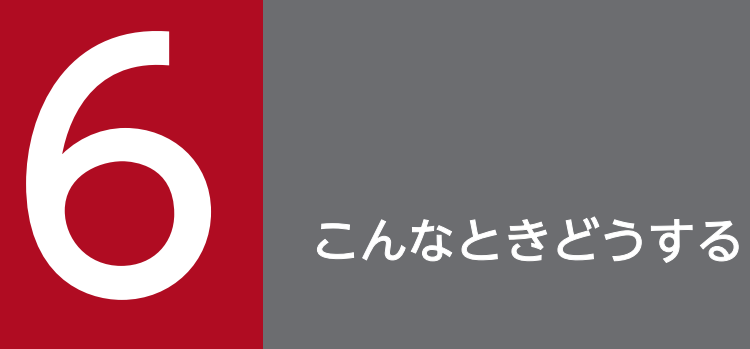

### この章では,インメモリデータ処理を実行する場合に知っておくとよい操作について説明します。

# <span id="page-78-0"></span>6.1 インメモリデータバッファと RD エリアの同期を取るには

ここでは,インメモリデータバッファと RD エリアの同期を取る方法,およびそのタイミングについて説 明します。

### 6.1.1 同期を取る方法

インメモリデータバッファと RD エリアの同期を取る場合,ほかのトランザクションが対象 RD エリアを 参照できるように,通常は pdhold -b コマンドを使います。

また. pdhold -b 以外のコマンドでも. インメモリデータバッファと RD エリアの同期が取れます。イン メモリデータバッファと RD エリアの同期を取るコマンドを次に示します。

- pdhold -b
- pdhold -b -w
- pdhold -c
- pdclose

なお,どのコマンドを使用しても,同期の取得に掛かる処理時間は同じです。

#### 注意事項

- 同期取得中の更新トランザクションに対する処理は,使用するコマンドによって異なります。 このことを考慮して同期取得に使用するコマンドを決定してください。または,同期を取ると きは更新業務を停止してください。
- コマンド実行後は RD エリアの状態が変わります(バックアップ閉塞,または閉塞かつクロー ズ状態)。そのため,業務を続行する場合は,pdrels コマンドで閉塞を解除する必要があります。
- pdhold -b コマンドの場合,リスト用 RD エリアは指定できません。

### 6.1.2 同期を取るタイミング

バッファと RD エリアの同期を取るタイミングは,主に次の二つが考えられます。

• バックアップを取得する前

バックアップを取得する前には,バッファと RD エリアの同期を取ることをお勧めします。

#### • バッチ業務を実行したあと

バッチ業務を実行したあとには,バッチ実行後のインメモリデータバッファ障害に備えて,バッファと RD エリアの同期を取ることをお勧めします。

# <span id="page-79-0"></span>6.2 インメモリデータバッファの利用状況を確認するには

インメモリデータバッファの利用状況は,pddbls -M コマンドを実行することで確認できます。コマンド の実行例と実行結果を次に示します。

### [コマンド実行例]

pddbls -r ALL -M

#### [実行結果]

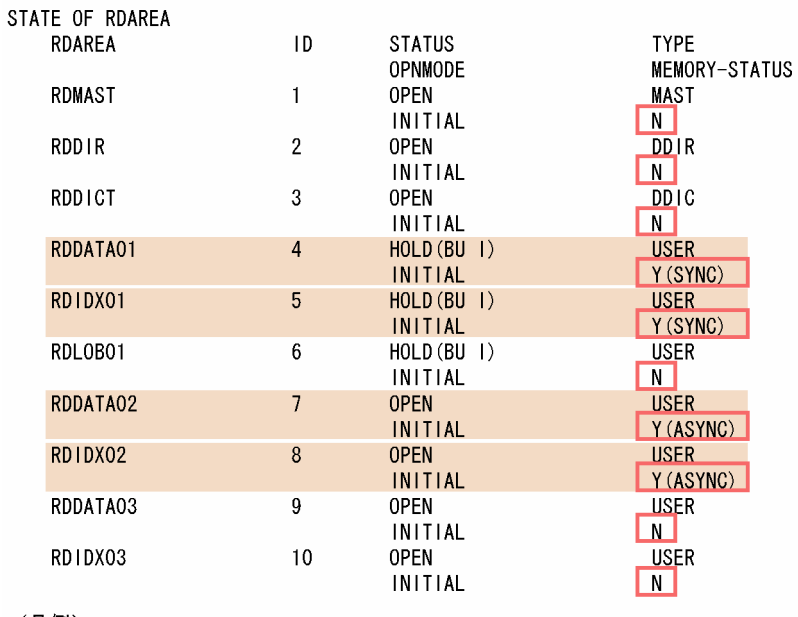

(凡例)

:インメモリRDエリア

: RDエリアとインメモリデータバッファの状態

[説明]

インメモリデータバッファの利用状況は、MEMORY-STATUS の値で確認します。

Y:インメモリ化しています。

N:インメモリ化していません。

また、RD エリアとインメモリデータバッファの状態は、次の六つのどれかになります。

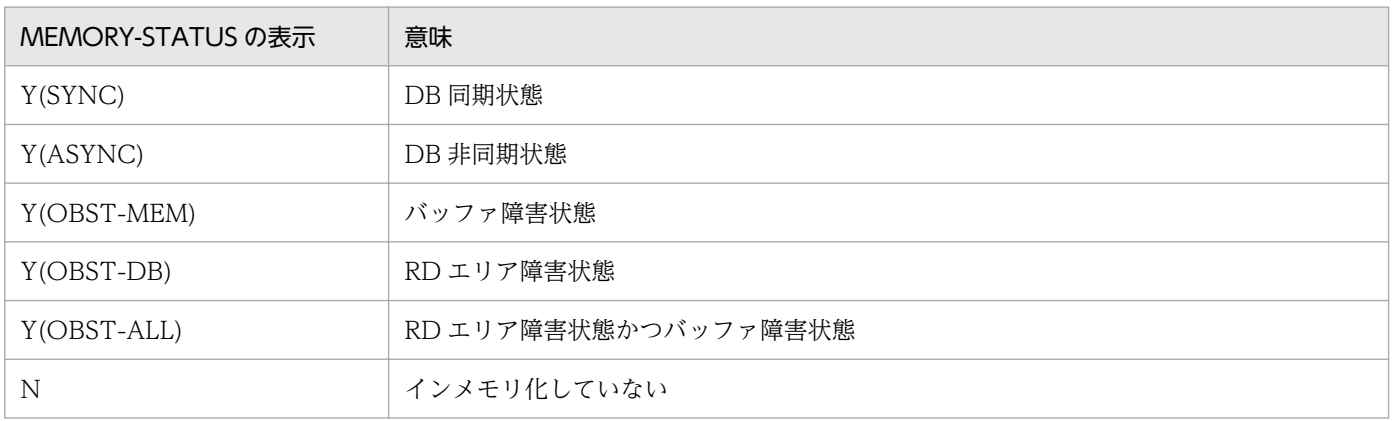

6. こんなときどうする

### <span id="page-80-0"></span>6.3.1 確認方法

## (1) インメモリデータバッファの名称を調べる

インメモリデータバッファの統計情報を確認するには、まず、HiRDB が決定したインメモリデータバッ ファの名称を調べます。

インメモリデータバッファの名称は、pdbufls コマンドの実行結果で確認できます。実行結果にインメモ リデータバッファの名称を表示させるには,-M オプションを指定します。コマンドの実行例と実行結果を 次に示します。

[コマンド実行例]

```
 pdbufls -k def -M
```
[実行結果]

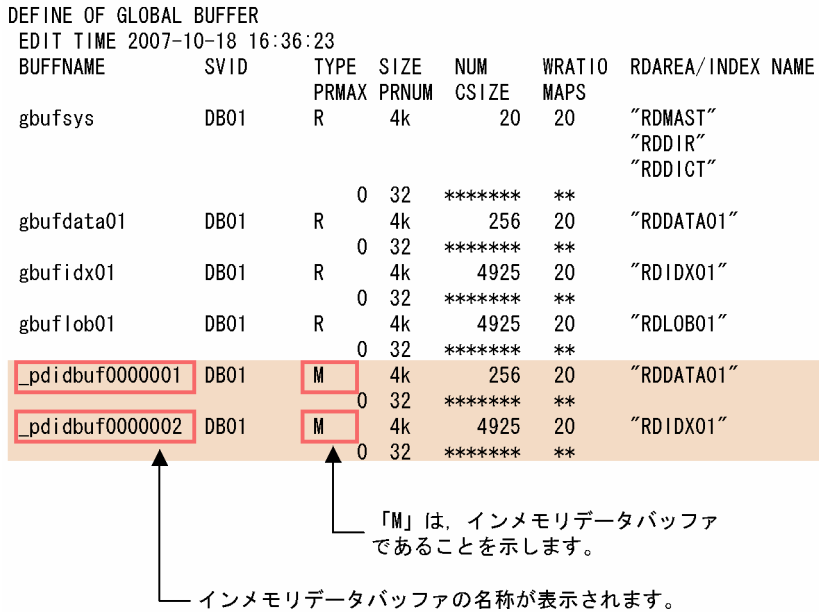

# (2) インメモリデータバッファの統計情報を確認する

(1)で調べたバッファの名称を pdbufls コマンドに指定して,インメモリデータバッファの統計情報を確認 できます。

インメモリデータバッファの統計情報は、pdbufls コマンドに-M オプションを指定することで確認できま す。コマンドの実行例を次に示します。

pdbufls -k sts -M -a \_pdidbuf0000001

コマンドの実行結果については,マニュアル「HiRDB Version 9 コマンドリファレンス」を参照してく ださい。

### <span id="page-82-0"></span>6.4.1 解除方法

### (1) 前提条件

障害が発生した場合や,テスト環境の場合は,インメモリ化を強制的に解除することがあります。インメ モリ化を強制的に解除する場合は,最初にインメモリデータバッファの状態を確認してください。インメ モリデータバッファの状態に合わせて,RD エリアの状態を次の表に示すとおりにコマンドで変更してく ださい。その後,(2)に示す方法でインメモリ化を解除します。

表 6-1 インメモリ化を強制的に解除するときの RD エリアの状態

| インメモリデータバッファの状態       | コマンド実行後の RD エリアの状態 |
|-----------------------|--------------------|
| DB 非同期状態              | コマンド閉塞かつオープン状態     |
| バッファ障害状熊              | 障害閉塞かつクローズ状熊       |
| RD エリア障害状態            | コマンド閉塞かつオープン状態     |
| バッファ障害状態かつ RD エリア障害状態 | 障害閉塞かつクローズ状態       |

# (2) 実行方法

強制的にインメモリ化を解除するには、pdmemdb -k rels -d コマンドを使用します。コマンドの実行例 を次に示します。

[コマンド実行例]

pdmemdb -k rels -r RDDATA01 -d

これによって,インメモリデータバッファがなくなります。また,RD エリアは障害閉塞状態になります。 なお,この場合の障害閉塞は,pdrels コマンドで解除できます。

### 注意事項

pdhold -s コマンドを実行した場合にも、RD エリアのインメモリ化が強制的に解除され、インメ モリデータバッファがなくなります。このとき,RD エリアは同期化閉塞状態になります。

## <span id="page-83-0"></span>6.5.1 インメモリデータバッファ上のデータを破棄する前提条件と実行方法

# (1) 前提条件

インメモリデータバッファ上のデータを破棄するには,インメモリデータバッファが DB 非同期状態で, RD エリアがコマンド閉塞かつオープン状態である必要があります。

# (2) 実行方法

インメモリデータバッファのデータを破棄するには,pdmemdb -k cancel コマンドを使用します。コマ ンドの実行例を次に示します。

[コマンド実行例]

pdmemdb -k cancel -r RDDATA01

これによって,インメモリデータバッファはバッファ障害状態に,RD エリアは障害閉塞状態になります。 なお、この場合の障害閉塞は、pdmemdb -k reload コマンドを実行してインメモリデータバッファにデー タを再読み込みすることで解除できます。

<sup>6.</sup> こんなときどうする

# <span id="page-84-0"></span>6.6.1 RD エリアのデータをインメモリデータバッファに再読み込みする前 提条件と実行方法

# (1) 前提条件

RD エリアのデータをインメモリデータバッファに再読み込みするには,インメモリデータバッファがバッ ファ障害状態で,RD エリアがコマンド閉塞かつクローズ状態である必要があります。

# (2) 実行方法

RD エリアのデータをインメモリデータバッファに再読み込みするには,pdmemdb -k reload コマンド を使用します。コマンドの実行例を次に示します。

[コマンド実行例]

pdmemdb -k reload -r RDDATA01

RD エリアのデータを再読み込みしたため、RD エリアとインメモリデータバッファは DB 同期状態になり ます。

<sup>6.</sup> こんなときどうする

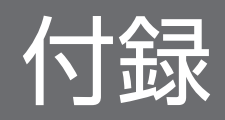

# <span id="page-86-0"></span>付録 A インメモリデータ処理の状態遷移図

インメモリデータ処理の状態遷移を次の図に示します。インメモリデータ処理の実行中は,インメモリデー タバッファの状態が次に示す図のように遷移します。障害発生時には,コマンドを使って,インメモリデー タバッファの状態を変更し,正常な状態に戻す必要があります。そのため,インメモリデータバッファの 状態遷移を正しく理解しておく必要があります(この図は状態遷移を正しく理解するためにお使いください)。

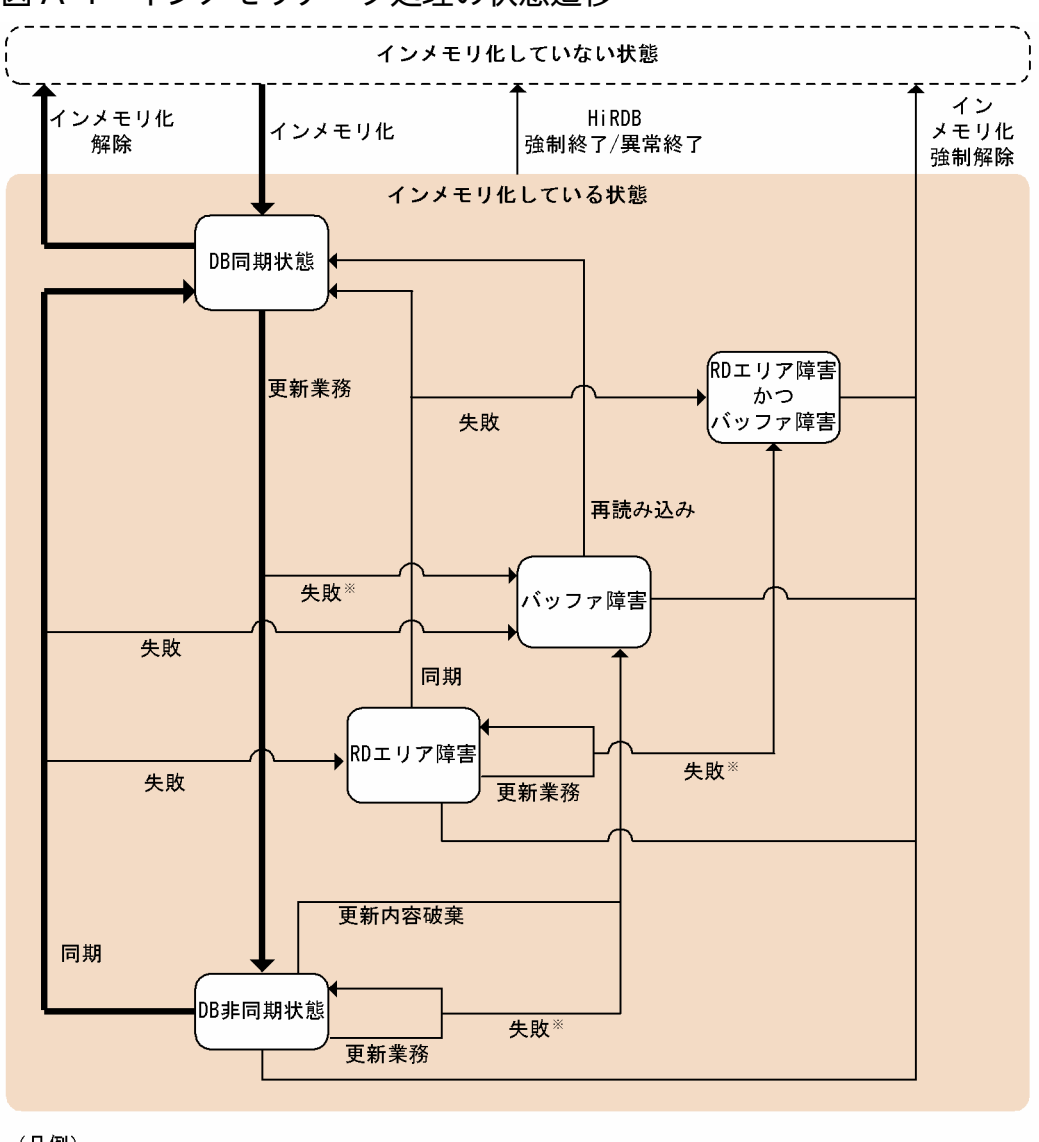

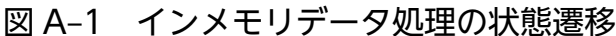

(凡例) ♣ :通常運用時の状態遷移 → :障害発生時など,通常運用以外の状態遷移 : pddbls -Mコマンドを実行することで確認できる インメモリデータバッファの状態 (MEMORY-STATUSの値で確認します)

注※ ログレスモードのときだけ、失敗することがあります。 ログレスモードでない場合は、ロールバックします。

# <span id="page-87-0"></span>付録 B インメモリデータ処理に関するコマンド一覧

インメモリデータ処理に関するコマンド一覧を次の表に示します。

### 表 B-1 インメモリデータ処理に関するコマンド一覧

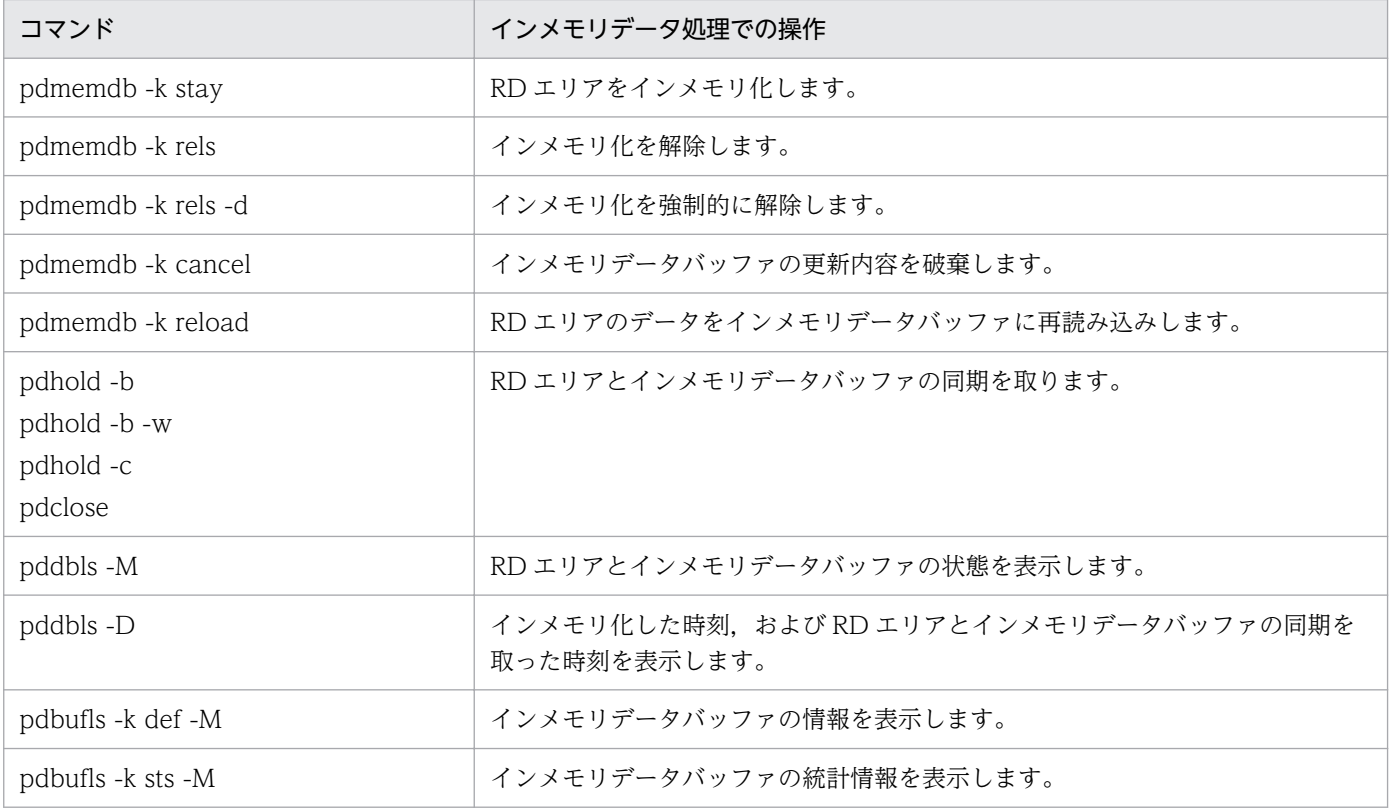

付録 B インメモリデータ処理に関するコマンド一覧

# <span id="page-88-0"></span>付録 C pdmemdb コマンド実行時の前提条件

pdmemdb コマンドを実行する前に,インメモリデータバッファと対象 RD エリアの状態を確認してくだ さい。正しい状態になっていないと pdmemdb コマンドを実行できません。pdmemdb コマンド実行時の 前提条件(インメモリデータバッファと対象 RD エリアの状態)を次の表に示します。

### 表 C-1 pdmemdb コマンド実行時の前提条件 (インメモリデータバッファと対象 RD エリアの 状態)

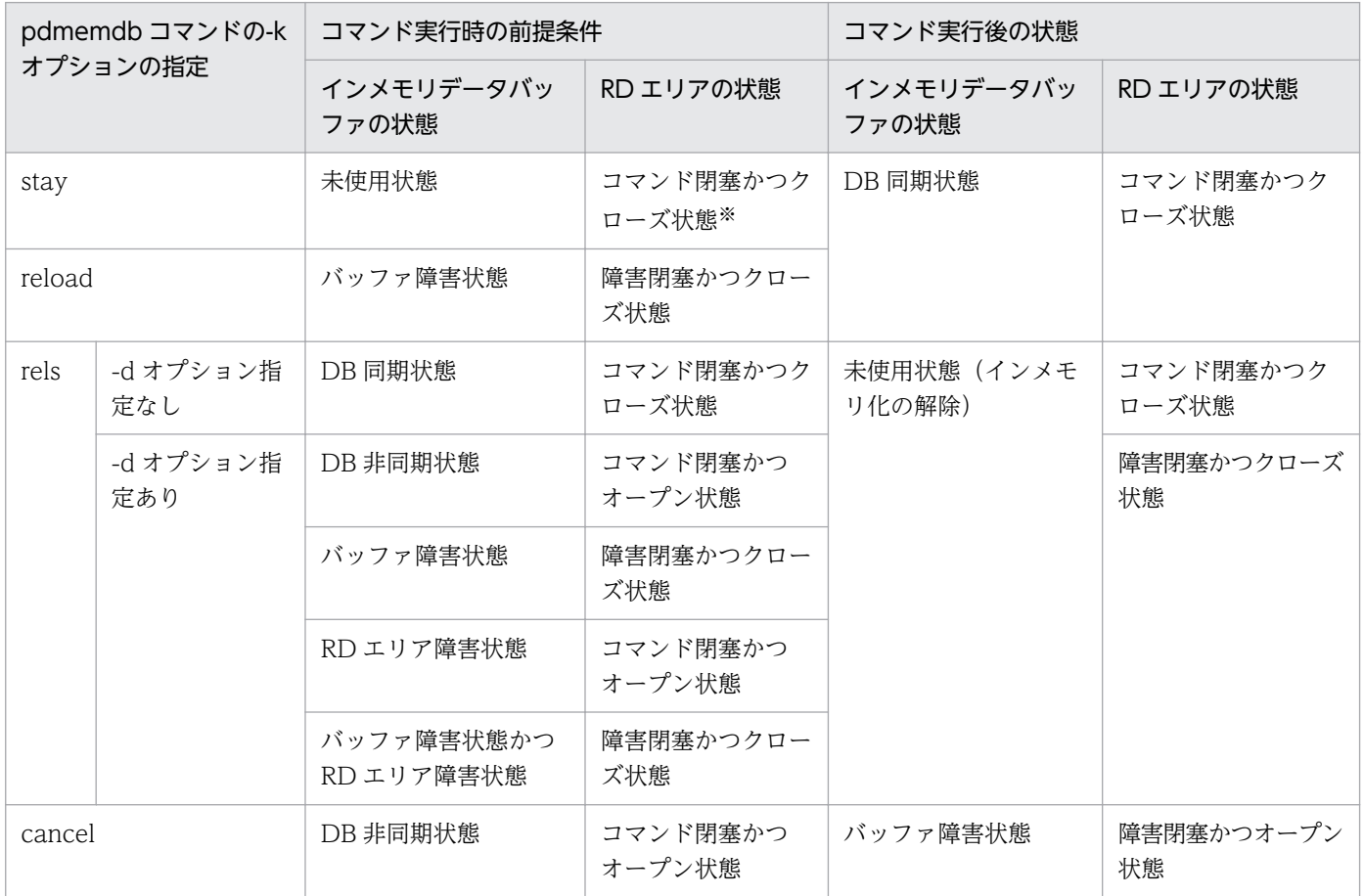

#### 注※

オンライン再編成閉塞中からコマンド閉塞かつクローズ状態に遷移した場合は,pdmemdb -k stay コ マンドを実行できません。

# 索引

### D

DB 同期状態 [14](#page-13-0) DB 非同期状態 [14](#page-13-0)

O

OS のオペレーティングシステムパラメタの確認 [20](#page-19-0)

### P

pd\_max\_resident\_rdarea\_no [21](#page-20-0) pd\_max\_resident\_rdarea\_shm\_no [22](#page-21-0) pdbufls -k def -M [88](#page-87-0) pdbufls -k sts -M [88](#page-87-0) pdclose [88](#page-87-0) pddbls -D [88](#page-87-0) pddbls -M [88](#page-87-0) pdhold -b [79,](#page-78-0) [88](#page-87-0) pdhold -b -w [88](#page-87-0) pdhold -c [88](#page-87-0) pdmemdb コマンド実行時の前提条件 [89](#page-88-0) pdmemdb -k cancel [88](#page-87-0) pdmemdb -k reload [88](#page-87-0) pdmemdb -k rels [88](#page-87-0) pdmemdb -k rels -d [88](#page-87-0) pdmemdb -k stay [88](#page-87-0)

### R

RD エリア障害 [14,](#page-13-0) [58](#page-57-0) RD エリア障害かつバッファ障害 [58](#page-57-0) RD エリア障害が発生した場合の回復手順 [63](#page-62-0) RD エリア名一括指定 [24](#page-23-0)

### あ

アンインストール [21](#page-20-0)

### い

異常終了したときのデータの回復方法 [14](#page-13-0) インストール [20](#page-19-0)

インナレプリカ機能を使用しているときに気をつける こと [53](#page-52-0) インメモリ RD エリア [12](#page-11-0), [14](#page-13-0) インメモリ化 [12,](#page-11-0) [14](#page-13-0) インメモリ化できる RD エリア [17](#page-16-0) インメモリ化に失敗したとき [44](#page-43-0) インメモリデータ処理 [11,](#page-10-0) [14](#page-13-0) インメモリデータ処理の概要 [12](#page-11-0) インメモリデータ処理の仕組み [12](#page-11-0) インメモリデータ処理の状態遷移 [87](#page-86-0) インメモリデータバッファ [12,](#page-11-0) [14](#page-13-0) インメモリデータバッファの統計情報を確認する [81](#page-80-0) インメモリデータバッファの名称を調べる [81](#page-80-0) インメモリデータバッファの優位点 [13](#page-12-0) インメモリデータバッファの利用状況を確認する [80](#page-79-0)

### お

オンライン業務に適用する場合 [34](#page-33-0)

か 回復方法を決めるときの基準 [59](#page-58-0) 必ず行う準備 [19](#page-18-0)

#### き

基本的な運用の流れ [27](#page-26-0) 強制終了 [51](#page-50-0) 強制的にインメモリ化を解除するには [83](#page-82-0)

く グローバルバッファの割り当て [22](#page-21-0)

### け

計画停止 [51](#page-50-0)

こ

コマンドー覧 [88](#page-87-0)

### さ

再読み込みするには [85](#page-84-0) 参照可能モード (-M r) でバックアップを取得する 場合 [48](#page-47-0)

### し

システム定義の設定 [21](#page-20-0) 障害回復の基本的な考え方 [58](#page-57-0) 障害が発生したときに最初に確認すること [60](#page-59-0) 障害の種類 [58](#page-57-0) 初期データロード [29](#page-28-0)

### せ

正常終了 [51](#page-50-0) セグメントの割り当て [44](#page-43-0) セットアップ [21](#page-20-0) 前提プラットフォーム [19](#page-18-0)

### て

ディスク入出力回数 [13](#page-12-0) データを破棄するには [84](#page-83-0) テスト業務に適用する場合 [38](#page-37-0)

### と

同期点指定のデータロード [29](#page-28-0) 同期を取るタイミング [79](#page-78-0) 同期を取る方法 [79](#page-78-0)

### は

バックアップ取得の仕組み [48](#page-47-0) バックアップ取得モード [47](#page-46-0) バックアップを取得するタイミング [47](#page-46-0) バックアップを取得するときに気をつけること [47](#page-46-0) バッチ業務に適用する場合 [29](#page-28-0) バッファ障害 [14,](#page-13-0) [58](#page-57-0)

### ふ

複数の RD エリアを一度にインメモリ化する場合 [44](#page-43-0)

### ま

マシン環境の確認 [19](#page-18-0)

### め

メモリ容量の確認 [19](#page-18-0)